# **EarthSun 4.0 - June 23rd, 1994**

What is EarthSun?

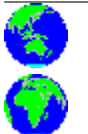

Configuring EarthSun Clock features Changing the icon's title Alarm features **Sun and Moon info window EarthSun tricks!** 

Author Information **EarthSun and Screen Savers** Revision History Troubleshooting Other related programs Acknowledgements Do YOU have any new ideas?

**Registering EarthSun** License Agreement

Installing EarthSun Sounds and Talking clock/calendar

#### What is EarthSun?

**EarthSun** is a shareware MicroSoft Windows 3.x program that displays the current sunlit-side of the Earth in an icon. You also have the option of showing the Earth as seen from a point in space directly over where you live, so you can watch the advancing and retreating shadow traverse the globe.

You can specify the icon's title to display the current time and/or date in **many** different formats, as well as changing the icon's background color and rotation direction.  **EarthSun** even adjusts **automatically** for daylight savings/summer time for users in the United States, the UK, and Europe.

**EarthSun** can display an analog clock, complete with options such as hand and face color, and hand size and shape. If you need to be reminded of important times and appointments, there is also an alarm feature where you can set up to three different alarms.  Double-clicking on the icon displays the very-informative Sun and Moon info screen that shows today's Sun and Moon rise and set times, along with the current position of each body in the sky. The current *lunation cycle* is also displayed here, showing the dates and times of each lunar phase from one New Moon to the next.

**EarthSun** can also be a talking clock/calendar if you have a sound card installed in your computer. This feature will "speak" the time and/or date whenever you ask for it, "read" your alarm descriptions to you, and can also play .WAV files at specified intervals if your computer supports sounds.  Finally, for international and non-English speaking users, the icon title can be displayed in any one of **many** supported languages.

# Installing EarthSun

Simply use the Program Manager to create a New Program Icon in the group of your choice and set the *Working Directory* to the subdirectory where you installed the rest of the program files. You may place the files in the subdirectory of your choice, but the software **must** be able to find it's EARTHSUN.INI file there.

If it cannot find the .INI file, then the *About* box will be displayed *each and every time* you start **EarthSun**. See the Troubleshooting section for more information.

I also recommend placing the Program Icon in the **Startup** group so it loads every time you start Windows.

If you don't already have the file **BWCC.DLL**, make sure you copy it to your Windows system subdirectory and erase any other older copies of it.  This file **must** be available for **EarthSun** to run. See the file BWCC.TXT for more information.

# Configuring EarthSun

**Before you can use EarthSun**, you need to tell it where you live and how to adjust for daylight savings time.  You can also select **many** different options as well. Select the following links for more information:

Selecting the Language Viewing Perspective Setting your Time Zone Adjusting for Daylight Savings/Summer Time Animating the EarthSun icon Background/Text Colors/Hatch Styles "Always on top" feature "Preserve icon's screen position" feature

Once you have set all the above options, you'll need to use the Your Location dialog box to set your latitude, longitude and altitude so the Sun and Moon info screen works correctly.

You will also want to have a look at how you can change the icon's title. If you're interested in seeing other parts of the world while viewing your location, the multiple instances section explains how to set up more than one **EarthSun** icon at a time.

#### *Your Location* dialog box

The **Your Location** dialog box allows you to enter your location's longitude, latitude, and altitude. This is necessary for the Sun and Moon info screen to work correctly. Type in your city's name in the *City* field, and enter your location in the *Longitude*, *Latitude*, and *Altitude* fields. Use the following links to see a table of these values, and find your city or use one that's nearby:

#### USA - Alabama to Montana USA - Nebraska to Wyoming European Cities

Note that all United States cities are located in the Northern and Western hemispheres, and that the tables list the altitudes in meters instead of feet.

Next, you may want to use the *Horizon Obstruction Adjustment* fields if you have objects such as buildings or hills near your location. These prevent a clear view of the horizon and affect the exact time of Sun and Moon rise and set times. Normally you enter a positive number, say 30 or 45 seconds, in these fields, but if you are near the top of a very large hill and look down at either horizon, a negative number may be used.

Finally, the *Adjust for atmospheric refraction* check box is mainly for amateur astronomers who need precise sky locations for the Sun and Moon. Un-check this box if you require more accurate altitude determinations, but most people should just leave it checked **on**.

#### Selecting the Language

Earlier versions of **EarthSun** have spread around the world, finding homes in countries such as Austrailia, Germany, England, France and Israel. As a result of this widespread international use, a need arose for the ability to support people who speak in tongues other than my native English. I'm pleased to announce that **EarthSun** can now display the icon's title in any of **24** languages.

To select a language, use the *Language* list box to choose either English, French, Italian, Spanish, German, Dutch, Afrikaans, Portugese, Irish, Welsh, Danish, Swedish, Norwegian, Finnish, Icelandic, Polish, Czech, Romanian, Hungarian, Turkish, Albanian, Japanese (Romanized), Esperanto or Latin. The names and abbreviations of the months and days-of-the-week that display in the icon's title will now appear in your selected language.  For something a little more interesting and to get a taste of other world languages, click the *Random* button **on** to have **EarthSun** randomly select a language for you each time the program starts.

Note that due to limitations in the characters that can be displayed, I had to sometimes substitute accented characters with either similar accented characters or with just the unaccented character. This is especially true with the Polish and Czech languages. Also, some of the Hungarian months may not be correct; if you know what they should be, please send them to me. Finally, I am interested in supporting as many different languages as I have access to, so if you know of another language that is not currently supported, please send it to me so I can include it in future versions of **EarthSun**.

If you are interested in learning about the origin of some of the month and day names, and how different languages have derived similar names, please read the word origin section for a brief overview.

Finally, to lay aside any question that I'm possibly an expert student of world languages, many thanks to the resources at Uris Hall and Olin Hall on the Cornell University campus for providing me with the many "English-to-xxx" dictionaries I used for this project.

#### Word Origins

As an amateur astronomer and an English minor back in college, I developed a great interest in supporting as many world languages as I could in **EarthSun** after I received the German and Italian words from a helpful user.  I've known for some time how the names of the days and months were intimately tied to the Sun, Moon, and the planets of our Solar System, and thought I should share some of it here.

Latin is, of course, one of the world's oldest languages, and it has heavily influenced many languages that came after it.  For instance, *Sunday* in English is equivalent to the Latin *Solis*, or "Sun-Day".  Notice how *Sol* in *Solis* is in the word *Solar*.  Other examples from Latin follow for the other days of the week.  *Lunae* is the English *Monday*, or "Moon-Day"; *Lunar* no doubt derives from this word.  *Tuesday* is *Martis* or "Mars-Day", *Wednesday* is *Mercurii* for "Mercury-Day."

The rest of the days of the week are also named after planets in Latin. *Thursday* is *Jovis* for "Jupiter-Day" or *Jovian* in English.  *Friday* is named after Venus, as shown by the name *Veneris*, and *Saturday* is named for Saturn, as shown by *Saturni*.  Other languages, particularly Italian, use similar names.  Be sure to try all the available languages that **EarthSun** has to offer and compare one language with another, trying to see how they relate to one another.

Even the word *month* itself has an interesting origin tied to astronomy. In the past, lunar cycles were very important to fisherman so they could better predict high and low tides. Since the Moon completes one cycle of its phases once every 28 days or so, this period became known as one "moonth". Since that time long ago, the word was shortened to become the English *month* of today.

The month names, too, have an interesting history. March is named after the planet Mars in Latin (*Martius*), and July and August were named after Julius Caesar and Augustus, respectively (*Iulius* and *Augustus*).  During Caesar's time, the current 12-month calendar was created amid much debate and confusion.  New months were inserted in the existing 10-month calendar, and evidence of that can still be seen. Notice the months of September, October, November and December. These were originally the 7th, 8th, 9th and 10th months of the year. Notice from French the word for *seven* is *sept*, probably originally from Latin. The root *oct* stands for *eight* (remember the English word *octagon*, a shape with eight sides), *nov* is for nine and *dec* represents ten (recall the English word *decimal*).

As you can see from this very brief look at the origins of the names for the days-of-the-week and the months, it's interesting and educational to re-examine some of the words that we all take for granted in our everyday lives, and realize that most of them have existed for centuries and have been spoken throughout modern history by literally billions of people.

#### Viewing Perspective

**EarthSun** can display the icon in either of two ways: show the current half of the Earth that is illuminated by the Sun, or show the Earth as seen from a point in space directly above where you live.

Normally, the icon "rotates" slowly throughout the day, always showing a full view of the half of our planet that is currently facing the Sun. Only one half of the Earth is ever illuminated at any one time. In the morning, you can watch your location appear on the far left, or western, side of the icon. At noon, your location will be shown near the center. Finally, at nightfall, the spot on Earth where you live will rotate out of view of the Sun and will appear on the far right, or eastern, side of the icon as the Sun sets in the West.

Clicking the *View from Darkness Perspective* button, however, will show the same icon of the Earth all day long. Note how the other buttons in the box are only active when this check box is on. The icon now represents the view as seen from space looking down on your location. As the hours pass, you will see a "shadow" advance over the icon.  This shadow represents the advancing and retreating darkness that seems to move as the Earth spins. In the morning, the edge of the shadow will be on the left, or western, side of the globe.  At noon, the shadow will be gone since the Sun is high in the midday sky. During the afternoon, the shadow will once again appear, but this time from the right, or eastern, side. At sunset, the Earth will be half covered in sunlight and half covered in shadow, with the *terminator* running down the center of the icon and directly over your location. The shadow deepens during the night until midnight when the entire icon is in total darkness. As dawn approaches, however, sunlight reappears on the eastern side, heralding the start of a new day.

**•** For more interesting and educational information, see the tricks section for suggested configurations of **EarthSun**.

## Setting your Time Zone

**EarthSun** must know the **time zone** in which you live to display the icon properly.  The default is the Eastern Standard Time time zone, which is valid for cities in the United States such as New York City, Boston and Miami. If you live in another time zone, you must select it yourself.

● When you first run **EarthSun**, the program's *About* box appears. Here you'll find the list box *Your Time Zone* containing all of the world's time zones.  Simply select the one in which you live. For more adventurous users, see the tricks section for information on how to use the *Other View* fields.

# Adjusting for Daylight Savings/Summer Time

There is a list box if you want the **Daylight Savings Time** (Summer Time) adjustment applied or not. Simply select the region in which you live. If you select *Manual*, the daylight savings time adjustment will be applied **regardless** of today's date.  This means you must change this list box selection twice a year when the time changes. You also need to select this option if your region is not listed below. Tables that list the daylight savings time start/stop dates for the other regions follow below. If you select one of these, the daylight savings time adjustment will be applied or not-applied **automatically** based on today's date. All daylight savings time adjustments subtract 1 hour from the current time.

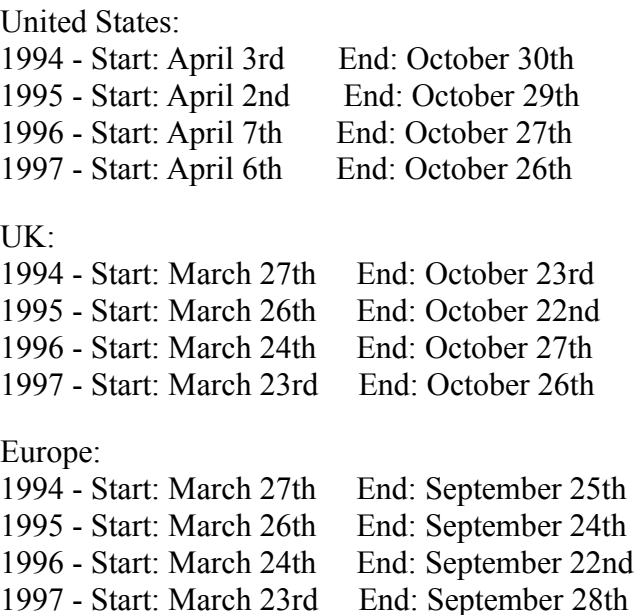

If you live in one of these regions and the above dates are incorrect, OR if you live in another region not listed above, please contact me with the correct dates so I can update my software.

# Animating the EarthSun icon

**■** You can also select an **update interval** for the **EarthSun** icon. The default is *Real-Time*, which shows the current sunlit side of the Earth. Other values are available to **animate** the icon, displaying a new icon once every update interval. The values you may choose from are once every second, once every five seconds or once every ten seconds.

You can also have the icon **rotate** in the normal forward direction, or in reverse.  Just click on the appropriate radio button.

### Changing the icon's title

**■** You can change the **title** beneath the icon to whatever you like. More importantly, you can have the time and/or date displayed here as well.

The *About* box has the default icon title set to  $\sim 1 \sim a \sim w \sim m \sim d \sim o$ , which is a special "code" to display the current time in 12-hour format, have either "am" or "pm" displayed after the time, show the day-of-the-week in 3 letters, show the month in 3 letters, and show the day-of-the-month followed by "st", "rd", etc. For example, "9:05pm Thu Jun 23rd". Note how you can add spaces between the various options to cause them to "wrap" down to the next icon title line, if desired.

If you prefer, you can change the title to be just a simple word or two, like "Earth" or "Earth's Sunlit Side". This may be necessary to work with some screen savers.

All the available options are listed below:

- $\sim$ **1** = 12-hour format
- $\sim$ **2** = 24-hour format
- $\sim a =$  "am" or "pm"
- $\sim$ **A** =  $\sim$  "AM" or "PM"
- $\sim p =$  "a" or "p"
- $\sim P =$  "A" or "P"
- $\sim w =$  Weekday name as "Mon", "Tue", etc.
- $\sim W =$  Weekday name as "Monday", "Tuesday", etc.
- $\sim$ **m** = Month name as "Jan", "Feb", etc.
- $-M =$  Month name as "January", "February", etc.
- $-\mathbf{h} =$  Month number (1-12)
- $\sim d =$  Day of the month number (1-31)
- $\sim y =$  Year as "94", etc. (Year without the century)
- $\sim$ **Y** = Year as "1994", etc. (Year with the century)
- $\sim$ **o** = Ordinal suffix of "Day of the month" as "st", "nd", "rd", "th",
- etc. (as in 1st, 2nd, 3rd, 4th, etc.)
- **~L** = Language name (useful with *Random* language check box)
- **~l** =Language name abbreviated to first 3 letters
- **~i** =Available Daylight ("15 hours, 38 minutes, 2 seconds")
- **~I** =Available Daylight difference from yesterday
- $\mathbf{r}$  = Sunrise time in hh:mm:ss format
- **~s** =Sunset time in hh:mm:ss format
- $\sim$ **V** = Moon Visibility ("Evening to Dawn")
- $\mathbf{z} =$  Moon Phase ("Full Moon")

NOTE: See the Sun and Moon info screen for more detailed solar and lunar information.

*Example icon titles*:

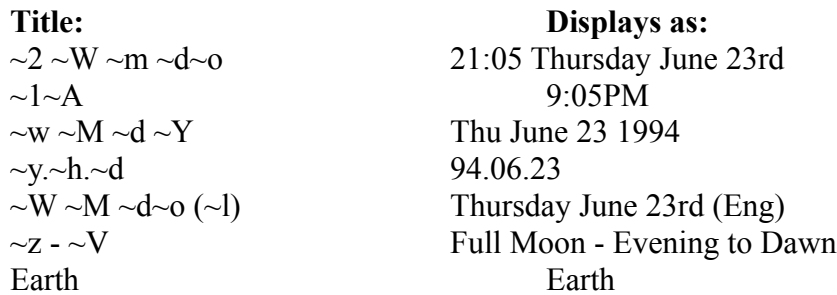

Feel free to experiment with different combinations!

## Background/Text Colors and Hatching

**■** You can select one of 16 different **background colors**. The default is black, but you can select another color if you prefer. Also, the "transparent" color allows you to display the Earth with no background, appearing on top of whatever is beneath it.

You can also select the color of the text that the Sun and Moon info screen uses. By selecting the proper background and text colors, you can make this screen very easy to read.  Note that "transparent" selections default the background to black and the text to light gray.

The *Hatch Style* list box allows you to specify different "cross-hatch" styles for the background. Normally, the background is one solid color, but you may choose one of six hatch patterns if you like.

# "Always On Top" feature

You can click the *Icon is always on top of windows* button **on** to have the **EarthSun** icon stay visible when other windows are covering it. When on, the icon will always appear "on top of" the other windows instead of being "hidden" beneath them.

# "Preserve icon's screen position" feature

You can click the *Preserve icon's screen position* button **on** to have the **EarthSun** icon remain in the same position on the screen the next time you start Windows. Usually, icons appear beside each other on the bottom of the screen in the order that they are listed in the Startup group. This option, however, lets you move the icon to any place on the screen and it will appear there instead of with the other icons.

#### Multiple Instances

MicroSoft WindowsTM allow you to have **mulitple instances** of a program running at the same time. **EarthSun** supports this as well and is an interesting feature for viewing more than one location at a time.

For instance, say you live on the East Coast of the United States and you want to see your location as well as the view from England. You can set **EarthSun** to have two icons on your screen at the same time, one that represents the view from the East Coast and one that represents the view from England.  The first step you need to do is to install **EarthSun** in two separate locations on your computer's hard drive. Next, create two separate Program Icons using the Windows Program Manager. In the first one, enter the full pathname to the first place you installed **EarthSun**, set the *Working Directory* to that subdirectory, and name the icon something like "EarthSun - East Coast". In the second icon, enter the full pathname to the second place where it's installed and name it "EarthSun - England". This way, there are two separate EARTHSUN.INI files on your system, so each one can now be configured in it's own way.  See the Troubleshooting section if you need more help installing **EarthSun**.

You should now have two Program Icons, one for the East Coast and one for England.  You now go into the *About* box for the East Coast icon and set it up appropriately, namely set the *Your Time Zone* field for Eastern Standard Time. Next, do the same for the England, setting the field for Greenwich Mean Time. If you did everything correctly, you will now have two views of the Earth, each seen from a different point on the planet. This feature is most noticeable if the *View from Darkness Perspective* is **on** for each icon, since it will show the same shadow from two different points.

Experiment with different combinations of <u>settings</u>, languages and time zones. **EarthSun** is not only informative by showing you the current time and date, but it's main purpose is to be entertaining and educational. See the tricks section for more ideas on how to get the most out of **EarthSun**.

#### *Sun and Moon info* window

When you double-click the **EarthSun** icon, or select the **Sun and Moon info** window, the current date, time and icon are displayed in a full-screen window and updated once a second.  More importantly, however, a great deal of information about the Sun and Moon rise, transit, and set times for your location are displayed. Make sure you have used the Your Location dialog box before examining this screen.

Among the many values displayed are the twilight start and end times, and the amount of available daylight and the difference in daylight from yesterday.  The azimuth (location on the horizon) and altitude (height above the horizon) for the rise, transit (time of highest altitude), and set times for both the Sun and the Moon are shown as well. If the Sun or Moon is above the horizon (in the sky), it's current location is displayed.

Detailed information about the Moon is provided, showing the current phase and when to look for the Moon in the sky. The *moon fraction*, or percentage of the Moon that is lit by the Sun as seen from Earth, is displayed, as is the Moon's age (amount of time since the last New Moon) and the orbit position in degrees (zero degrees represents a New Moon). Finally, the current *lunation cycle* is shown, displaying the dates and times of each lunar phase from the previous New Moon to the next.

When you are finished, press the Minimize button in the upper right corner to shrink the window back to the **EarthSun** icon.

# EarthSun and Screen Savers

In the default configuration, **EarthSun** displays a clock beneath the icon. Since this will automatically update the icon's title once per minute, this may cause some **screen savers**, which can sense such activity, to never activate. I've had reports that the *After Dark*TM screen savers work fine with **EarthSun**'s defaults, but the Windows built-in screen savers are known to be a problem.

A simple solution is to change the *Icon Title* field in the *About* box to a simple word or group of words, such as "Earth" or "Earth's Sunlit Side". You will not be able to show the time in **EarthSun**'s title (although you could still display the date), but your screen savers should work again. Consider using the clock feature if you want to show the time in the icon.

## Other related programs

If you enjoy **EarthSun**, look for these other icon-programs:

GRedSpot: Filename GREDSPxx.ZIP; a Windows icon that shows the current view of the planet Jupiter, it's Great Red Spot, and the 4 Galilean moons Io, Europa, Ganymede and Callisto.

MarsIcon: Filename MARSICxx.ZIP; a Windows icon that shows the current view of the planet Mars.

SolSys: Filename SOLSYSxx.ZIP; a Windows icon that shows the current relative position of the nine planets in our Solar System.

All three have been released and are available at the Internet FTP sites **oak.oakland.edu** and it's mirrors, **ftp.cica.indiana.edu** and it's mirrors around the world, and at the Software Creations BBS, **(508) 365-2359** (2400,N,8,1), all in the USA.  All users receive the shareware versions of these programs when they register. The current versions are **GREDSP36.ZIP**, **MARSIC26.ZIP**, and **SOLSYS10.ZIP**.

Also look for MoonIcon, a Windows icon that shows the current phase of the Moon in the fall of 1994. This program will have even more data than does the Sun and Moon info screen in **EarthSun**.

#### Registering EarthSun

Print out the file ORDER FRM to get a quick order form for registering **EarthSun**.  Remember, you can use **File|Print Topic** directly from that window's menu, or send the file ORDER.FRM, included with the rest of the program files, to your printer from the DOS prompt.  This shareware version is not cripple-ware, nag-ware or free-ware, although it will remind you every 5 times to register until the evaluation period expires. When you do register, you will receive the latest executable version that allows **UNLIMITED** use of the program with no reminder box and no expiration.

All future versions/upgrades of this program are **FREE** to registered users. When a new shareware version becomes available, just download it and copy the new **EarthSun** files to the registered version's subdirectory. It's that simple!

The cost of the diskette and the mailing charges are all included in the **US \$10** registration fee.  Personal checks, money orders and AmEx, Visa, etc. traveler's checks are all accepted (sorry, I do not yet accept credit card orders). You will also receive the shareware versions of 3 similar icon-programs for the planet Mars, Jupiter and the Solar System. In addition, you'll receive an impressive Windows wallpaper .BMP file and a BONUS shareware program.

If you are a Windows/C programmer, you may also purchase the full Borland C++ 3.1 source code and Windows resource files used to make **EarthSun** for **US \$25**.  The source code for each future version will also be available at a discount, and, needless to say, many programming tips and tricks can be learned by studying this program.

If you find **EarthSun** useful, please upload it to other bulletin boards and Internet FTP sites so other people can see the sunny side of our planet!

#### License Agreement

#### **DISCLAIMER - LICENSE AGREEMENT**

Users of **EarthSun** must accept this disclaimer of warranty:

**"EarthSun** is supplied "as is". W. Scott Thoman disclaims all warranties, either expressed or implied, including, without limitation, the warranties of merchantability and of fitness for any purpose. W. Scott Thoman assumes no liability for damages, direct or consequential, which may result from the use of **EarthSun**."

**EarthSun** is a shareware program and is provided at no charge to the user for evaluation.  Feel free to share it with your friends, but please do not give it away altered or as part of another system. The essence of "user-supported" software is to provide personal computer users with quality software without high prices, and yet to provide incentive for programmers to continue to develop new products.  If you find this program useful and find that you enjoy **EarthSun**, you must register it. The registration fee will license one copy for use on any one computer at any one time. You must treat this software just like a book. An example is that this software may be used by any number of people and may be freely moved from one computer location to another, so long as there is **no** possibility of it being used at one location while it's being used at another. It is just like a book which cannot be read by two different people at the same time.

Anyone distributing **EarthSun** for any kind of renumeration must first contact W. Scott Thoman for authorization. W. Scott Thoman should be advised so that the distributor can be kept up-to-date with the latest version.

Disk Vendors, Shareware Distributors and BBS(s) may charge a nominal fee for distribution of the program.  The recipient of **EarthSun** must be informed, in advance, that the fee paid to acquire **EarthSun** does not relieve the recipient from paying the Registration Fee if the recipient uses **EarthSun**.

You are encouraged to pass a copy of **EarthSun** along to your friends for evaluation.  Please encourage them to register their copy if they find that they can use it, too.  Of course, all registered users will receive a copy of the latest version of **EarthSun**.

EarthSun 4.0 - Order Form

Return this registration form along with US \$10 to:

 W. Scott Thoman 41 Lee Road Dryden, New York 13053 -USA-

or send US \$25 to receive the Registered version PLUS the Borland C++ 3.1 source code and Windows resource files.

Registered users are entitled to ALL upgrades AT NO EXTRA COST! When a new shareware version becomes available, just download it and copy the new EarthSun files to your registered version's subdirectory. It's that simple!

Personal checks, money orders and AmEx, Visa, etc. traveler's checks are all accepted. (Sorry, I don't yet accept credit card orders). You will also receive the shareware version of 3 other related icon-programs, one for the planet Jupiter (GRedSpot; GREDSP36.ZIP), Mars (MarsIcon; MARSIC26.ZIP), and the Solar System (SolSys; SOLSYS10.ZIP).

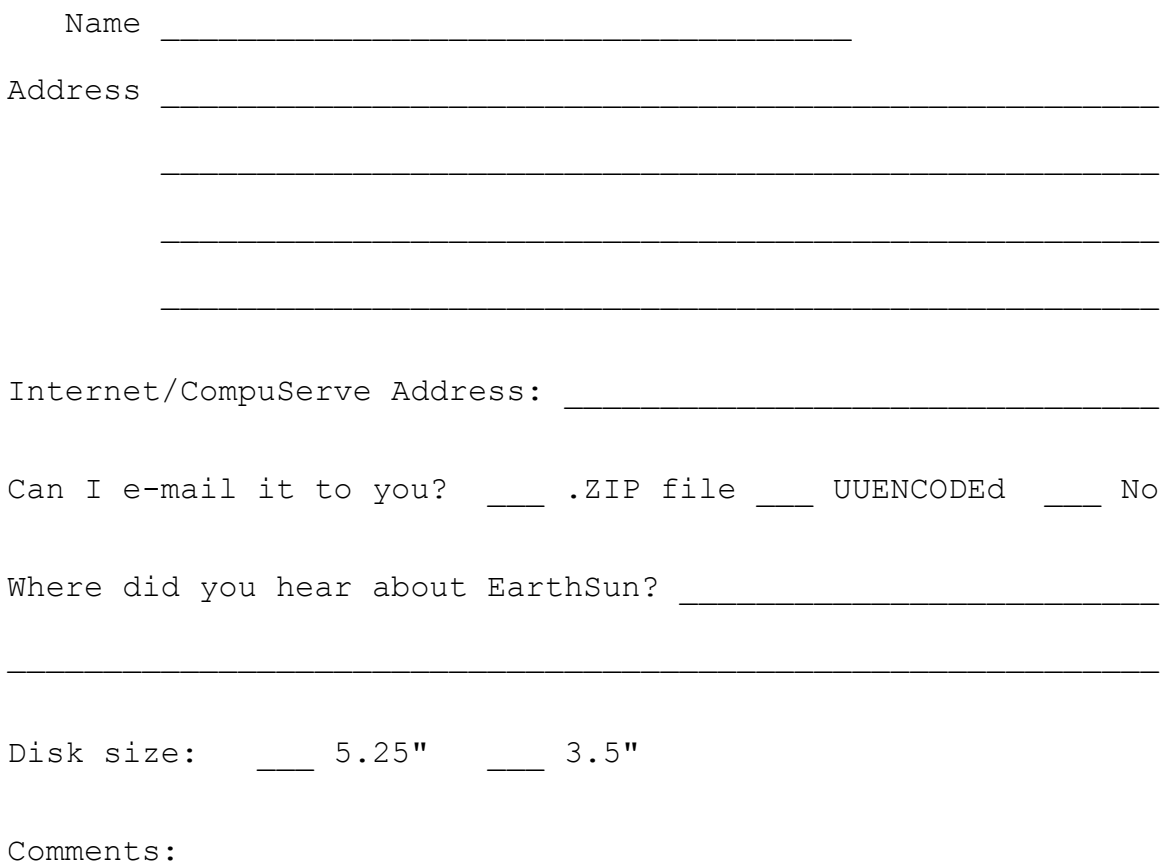

THANK YOU!

#### New Ideas

If you have improved the existing icons, or have created any new icons to improve the animation, please send them to me. Any ideas for new features or capabilities are always welcome. If you would like to see other <u>languages</u> supported, just send me the names and abbreviations of the months and days-of-the-week and I'll be sure to include them in the next version.

If I use your contributions, you will receive my thanks in the **Acknowledgements** section and the latest registered version of **EarthSun free**.

# Troubleshooting

If you get the *About* box each and every time you start the program, make **sure** you have the program icon's *Working Directory* set to the directory where you have the EARTHSUN.EXE file. This allows the program to properly find it's .INI file.  Make sure your EARTHSUN.INI file is in the same subdirectory as the EARTHSUN.EXE file; if it isn't, move it to that subdirectory. This is the recommended way to keep all of **EarthSun**'s files together.

If you prefer, you may also set the *Working Directory* to your Windows subdirectory Э. explicitly, or just leave it blank to have it default to your Windows subdirectory. Again, just make **sure** that EARTHSUN.INI is, indeed, located there.

**•** Finally, make sure the .INI file is marked as read/write (this is the default); do **NOT** mark this file as read-only.

## Acknowledgements

Many thanks go to **Peter Hayes** (peter.hayes@uk.cray.com) in England for the information he supplied to me on the daylight savings time issues in the UK and Europe. Thanks to **Eric Rickin** (erickin@umich.edu) for pointing me in the right direction, namely to **Don LeClair** (71534.3255@compuserve.com) for help on doing transparent backgrounds and having icons stay "always on top". Thanks also to **Mike Andersson** (anderss@u.washington.edu) for the idea of preserving the icon position.

Thanks to my long-time friend **Brian Knapp** in Fayetteville, NY for proof-reading this help file, beta-testing many pre-release versions, offering various Windows tips, and generally struggling with me over the last 12+ years to learn how to make computers do what we want them to do.

Thanks also to **Reinhold H. Uebbing** (100337.1404@compuserve.com) in Germany for the multi-language support he provided. Also, his ideas led to the implementation of the darkness viewing perspective and multiple instances.

**Finally, many thanks to William B. Phelps** (wbp@vnet.ibm.com) in California for his Sun and Moon rise/transit/set time algorithms. He sent me the source code, initially in Pascal, and tirelessly worked with me for over two months to improve the accuracy and make it work within **EarthSun**.

# Dedication

Hi Mom and Dad, Linda, Grandma and Grandpa Cruver, Grandma and Grandpa Thoman, Brian, Joe, and especially my wife, Robin.

### EarthSun Tricks!

One of the entertaining and educational **tricks** you can do with **EarthSun** is to animate the icon without the darkness perspective feature on. This shows how the Earth actually spins in space during the course of a day by showing the side of the Earth that is currently facing, or being illuminated by, the Sun.  Each "frame" in the animation shows a time difference of one and a half hours from the previous frame.

Another interesting configuration is to animate the icon with the darkness perspective on, and switching between *Your View* and *Other View* in the *About* box. *Your View* shows the current view of the Earth as seen from a point in space directly over where you live. If you set the *Other Time Zone* field to another part of the world and select *Other View*, you can see the current position of the shadow as seen from that part of the world.

For instance, say you live on the eastern coast of the United States, and you want to view the shadow as seen from England.  You would set *Your Time Zone* for Eastern Standard Time and the *Other Time Zone* for Greenwich Mean Time. Now, when you click on the button *Your View*, you see the Earth as it looks from space over the East Coast. When you use the *About* box again and click on the *Other View* button, you are now seeing the Earth as currently seen from space looking down on England. Note how the shadow is different between the two views and remember that only one half of the planet is ever illuminated at a time.

If you have trouble visualizing this effect, go to a globe of the Earth and shine a flashlight at it in a darkened room. As you slowly spin the globe, watch how different parts of the world enter the lit portion and how others exit into the shadow.  With a little practice, you can learn how the rotation of the Earth causes the Sun to seemingly rise and set at different times in different parts of the world.

**EarthSun** now supports multiple instances of itself on-screen at the same time. This allows you to set up two or more icons that each show the Earth from a different point on the planet.

To see an analog clock either by itself or on top of the **EarthSun** icon, select the Clock options choice from the system menu.

Make sure you try out the sounds and talking clock feature, too. If your computer can play .WAV files or has a sound card in it, **EarthSun** can play sounds at specified intervals and can "speak" the time and date to you!  The alarm feature can also "speak" your alarms.

**•** Finally, try changing the *Language* field from the one with which you're most comfortable to a different language.  By changing the *~w* and *~m* parts of the icon's title to capital letters (i.e.  $\sim W$  and  $\sim M$ ), you can learn how the months and days-of-the-week are spelled in other languages.  Also, look at the word origin section for some history on the words we all use everyday.

### EarthSun - Revision History

06/23/94 Version 4.0 - Added clock and alarm features.  Added Sun and Moon info. Added hatching styles. Added six new languages.

- 04/19/94 Version 3.0 "International Edition". Added talking clock/calendar via DDE messaging.  Added support for many different languages. Added new "perspective" to show the darkness covering the Earth. Multiple instances are now supported.  Added preserve icon position feature.
- 02/05/94 Version 2.6 Added support for transparent backgrounds. Added the "always on top" check box. Added printable order forms directly from the help system.
- 01/20/94 Version 2.5 Added the on-line help system. Improved dialog box background.
- 12/03/93 Version 2.1 Added automatic daylight savings/summer time support for US, UK, and European users. Added forward/reverse rotation direction. Added background color selection. Increased evaluation period for un-registered users. Improved the overall look of the About box.  Granted free upgrades to registered users.  Added support for display of the month number (1-12).
- 11/09/93 Version 2.0 Removed TZ environment variable; all options are now fully user-configurable on the About screen and saved in EARTHSUN.INI. Added support for all timezones, daylight savings time, and update intervals. Support for displaying date/time in many formats. Improved all of the icons, added Antarctica.
- 10/28/93 Version 1.1 Initial release.  Changed from OWL to straight Windows API calls. Added TZ environment variable support.
- $07/12/93$  Version 1.0 First version. Used BC $++/OWL$  as a framework.

### Author Information

Any suggestions, bugs, ideas, complaints? Let me know what you think of this program so I can improve it! Please include the version number you are using in all correspondence; this is version 4.0. If you want to be on **EarthSun's** e-mail list so you can be notified of new versions, indicate this as well.

Mail Address:

**W. Scott Thoman 41 Lee Road Dryden, New York 13053 -USA-**

Internet E-Mail Address:

**thoman@law.mail.cornell.edu**

--------------------------------------------------------------------------

Thank you for using **EarthSun**! --------------------------------------------------------------------------

#### What is ShareWare?

If you're familiar with the idea behind Shareware, then you know that Shareware is the ultimate in **money-back guarantees**.

Most money-back guarantees work like this: You pay for the product and then have some period of time to try it out and see whether or not you like it.  If you don't like it or find that it doesn't do what you need, you return it (undamaged) and at some point - which might take months - you get your money back. Some software companies won't even let you try their product! In order to qualify for a refund, the diskette envelope must have an unbroken seal. With these "licensing" agreements, you only qualify for your money back if you haven't tried the product. How absurd!

Shareware is very different.  With Shareware, you get to **try it** for a limited time, **without spending a penny**.  If you decide not to continue using it, you throw it away and forget all about it. No paperwork, phone calls, or correspondence to waste your valuable time.

Software authors who use the Shareware method of distribution feel that Shareware is the **best** way to try a product.  You are able to try it on your own system(s), in your own special work environment, with no sales people looking over your shoulder. Have you ever purchased a car and realized that if you could have test driven it for 30 days your purchase decision might have been different? With Shareware, these problems can be avoided - you **do** have a 30 day test-drive!

After trying a Shareware product and deciding to continue to use it, then - and only then - do you pay for it. Not only that, but Shareware is traditionally **much less expensive** simply because you are paying for the software, not the advertising and marketing that comprises the majority of the cost of most software (a one-page ad in PC Magazine, one time, can cost upwards of \$20,000). If the try-before-you-buy concept sounds like an ideal way to make your purchase decisions, you're right!

Some companies burden their products with annoying copy protection schemes because they don't trust their users. Shareware developers not only don't use copy protection, they **freely distribute** their products because they trust their users.

Someone once said that you should never trust software which doesn't trust you. This makes a lot of sense - no wonder Shareware is becoming so popular among users and developers.

Shareware is a distribution method, **not** a type of software. Shareware is produced by accomplished programmers, just like retail software. There is good and bad Shareware, just as there is good and bad retail software. The primary difference between Shareware and retail software is that with Shareware you know if it's good or bad **before** you pay for it. Registration of Shareware products, in addition to being required, is also an incentive for programmers to continue to produce quality software for the Shareware market.

There is another significant advantage to Shareware - it allows small companies to make software available without the hundreds of thousands of dollars in expenses that it takes to launch a traditional retail software product. There are many programs on the market today which would never have become available without the Shareware marketing method.  Please show your support for Shareware by registering those programs you actually use and by passing them on to others.

Thank you for your support!

#### Sounds and Talking Clock/Calendar

A fun and entertaining feature is the ability of **EarthSun** to be a **talking clock and calendar**.  If you have a *SoundBlaster*TM or compatible sound card and the program *Monologue for Windows*, you can have it "speak" the current time and/or date to you. If your computer can play . WAV files, you can have **EarthSun** play any sound file you wish at the intervals you specify.

First, you need to tell **EarthSun** how it should handle sounds. From the program's System Menu, select the *Sounds/Speech* option.  Next, in the *Sound Selection* box, click the *No Sounds* button if your computer cannot play sounds. Most Windows installations can at least play sounds through the PC's internal speaker, so only use this if you are sure you don't want sounds.  Next, the *Windows .WAV files* button lets you play any .WAV file as an hourly, half, or quarterly chime.  Finally, if you have a sound card and the appropriate software, click the *Enable DDE Speech capability* button to have it speak the time and date. Notice how different parts of the dialog box are enabled and disabled as you select different sound options. This makes it easier for you to tell which options are available based on the sound selection you choose.

Once this is done, you can set many options to have **EarthSun** speak at certain times and say various phrases. The *Sound/Speech Interval* box lets you select when **EarthSun** will speak or play sounds. If you select *Only right-click*, it only speaks when you click the right mouse button when the mouse cursor is over the icon. Other options cause **EarthSun** to play sounds or speak **automatically** once every hour, every half-hour, or every 15 minutes.  Note that when you select *Enable DDE Speech capability* and *Only right-click*, the corresponding .WAV file will play at the specified interval instead of the speech for that time.  Also, when *Windows .WAV files* and *Only right-click* are selected, the last-played .WAV file will be the one that is played when right-clicked.

To have it play sounds, enter the full filename of a .WAV file that you want **EarthSun** to play at the corresponding interval. For instance, **EarthSun** defaults to playing the file CHIMES. WAV that comes with Windows on the hour. If you have another file that you prefer, simply type it in here. The other filename fields work in the same manner. If you enter an incorrect filename, the standard "beep" is sounded instead of your intended file.

To hear it talk, select *Sounds/Speech* for the system menu. Next, click the *Enable DDE Speech capability* button.  If you are using *Monologue for Windows*, set the *Service* field in the *DDE Names* box to **MONOLOG** and the *Topic* field to **TALK**.  Other DDE (**D**ynamic **D**ata **E**xchange) speech server software may require other Service and Topic names; if so, simply type them in. Also, you must make **sure** that your speech server is running before **EarthSun** tries to speak; it can't talk without help from this other software package.  If you are using *Monologue for Windows*, I've included the file EARTHSUN.DIC, which is a small dictionary of words that **EarthSun** can use to better pronounce the time and date. See your sound card and speech server software documentation for further details.  If you have a specific speech program that doesn't seem to work with **EarthSun**, please contact me and I'll see if I can help you and/or support it in future versions.

The *Speech Selection* box lets you determine the order in which **EarthSun** speaks the time and/or date.  You can have it say only the time, say only the date, say the time then the date, or say the date then the time. Simply click on the radio button that matches your preference.

Finally, the *Time Options* and *Date Options* let you select different word and phrase combinations when the time and date are spoken. Again, click the appropriate buttons to suit your taste.

In this version, **EarthSun** only speaks in English. See the <u>language</u> section for information on how you can have the icon title display in other languages.

By the way, yes, that is my voice you hear when you click the *Clear Skies* button and the other dialog box *OK* buttons. I created the CLEARSKY.WAV, OK.WAV and a few others with my *SoundBlaster*TM card and a microphone and had **EarthSun** play them. If you don't want to hear them, simply delete all the .WAV files.

When using *Monologue for Windows*TM, I've noticed it can produce a "WaveOutOpen" error when my .WAV files start playing after leaving a dialog box and it then tries to speak the time on one of the 15-minute intervals. You can simply press the *OK* button to continue, or delete the .WAV files if this is a problem.

#### Clock features

A new feature for version 4.0 is the ability of **EarthSun** to be an analog **clock**, or a clock with hour and minute "hands".  You can control the size, shape, and color of the hands as well as the clock face. Markers for the hour positions can also be set any way you prefer.

Use the *Clock options* selection from **EarthSun**'s system menu to bring up the *Clock Options* dialog box.  Note how the various settings are disabled (grayed-out) and enabled based on the selections you choose.

**EarthSun** defaults to not showing the clock at all. To use it, you first need to check either the *Only show the clock* or the *Show clock on top of icon* radio button.  I recommend showing only the clock until you are familiar with the different clock features, since most of the clock face is covered by the Earth icon when using the other selection.

You can change the color of the hands by using the *Hand Colors|Minute* and *Hour* list boxes.  Next, the *Hand Style* check box lets you select whether you wish to have the hands partially "filled" with the hand color. NOTE: This is only used when the hand "width" is more than zero; see below for more details. The check box beneath called *Face Size* controls the size of the clock face. When checked, the clock face will be drawn to encompass the hour markers and is slightly larger than the size of the Earth icon.  Un-check this box to have the face hidden when the icon is displayed.

The size and shape of the hands can be changed by using the *Hand Size* box. This box is organized into two rows of fields; the first row is for the hour hand and the second is for the minute hand.  The *Width* fields in each row control the width of the hand on either side of the clock's center point. For the smallest hand possible, enter **0** in this field.  This will create a hand that is only 1 pixel wide. For more stylish hands, however, try values such as 1, 2 or 4. These give the hands "width" and create a triangular shape. Try different values until you find a width that looks good to you.

Next, the *Length* fields control the length, in pixels, of the hour and minute hands starting from the clock's center point and moving outward to the tip. Normally, the default values are appropriate, but feel free to change them.  Finally, the *Back* fields specify the length of the part of the hand that extends behind the clock's center point.  A value of **0** means to have no back portion of the hand, but a much more interesting value is, say, **4**.

In addition, you can also tell **EarthSun** to draw **markers** at the 12 "hour points" along the clock face's edge.  Click the *None* button to hide the markers, select the *3-hour* button to show only the 12-, 3-, 6-, and 9-hour markers, or choose *All* to show all twelve. Also, don't forget to try the two marker color list boxes to change the color of each type of marker!

**Finally, the** *Face Color* list box allows you to change the color of the clock's face. Be sure to try many different combinations of background colors, face colors, hand colors, and hand sizes and shapes. There is no "correct" combination of **EarthSun** options; use your imagination and keep trying new ones! One of my personal favorites is setting transparent background and face colors, so the only part of the clock that is visible are the hands and (maybe) the markers...

#### Alarm features

**EarthSun** can also be used as an **alarm clock**.  You can set up to **three** different alarms and have .WAV files played when the alarm "goes off".  **EarthSun** can also be set to speak the alarm description to you!

Use the *Alarm options* selection from **EarthSun**'s system menu to bring up the *Alarm Options* dialog box.  Note how the various settings are disabled (grayed-out) and enabled based on the selections you choose.

**EarthSun** has no alarms set as the default. To use them, you first need to click one of the check boxes under the word  $\overline{On}$ . Notice how the other controls in the line are now enabled for use. By clicking an alarm's  $On$  button on and off, you can choose to set or not to set an alarm without having to re-type the alarm's other values.  Remember that an alarm will not go off if it's *On* button is not clicked on.

The next control to the right is the *Month* list box, and it displays the 12 months of the year in the language you selected in the *About* dialog box. If you wish, you may set an alarm for a certain month in the future and **EarthSun** will signal you when that month arrives.  Select *-None-* if you do not wish to keep track of the month. This control is normally used only with the following *Day* field, so that a certain day in the future can be specified. If neither the *Month* or *Day* field is used, then **EarthSun** will sound the alarm each day at the specified time.

The next three fields, *Hour*, *Min* and *pm*, let you specify the time that the alarm is to go off. Type in the number of the hour (from  $1$  to  $12$ ) and the minute (from 0 to 59), and be sure to click the *pm* button if necessary.

The *Description* field is the name for the alarm and it will be shown in the small message box that appears when the alarm goes off. Simply type in any description you like for this alarm. Read on for an entertaining use for this field...

**Finally, the** *.WAV file or "SPEAK"* field is the last control on each alarm. If you do not want **EarthSun** to make a sound when the alarm goes off, simply leave this field blank. If want a <u>WAV file</u> played, type in it's filename here. For the most fun, however, type in the word **SPEAK** and **EarthSun** will speak the alarm description to you!

You can also have **EarthSun** turn an alarm off after it notifies you by clicking the *Turn Alarm Off* check box in the *After Alarm occurs* box.  This will stop an alarm from occuring again unless you click the *On* button back on.  Also, you can have the alarm's fields set to all blank values afterward by checking the *Clear Alarm's fields* button. Note that clearing the fields also turns that alarm off.

# USA - Alabama to Montana

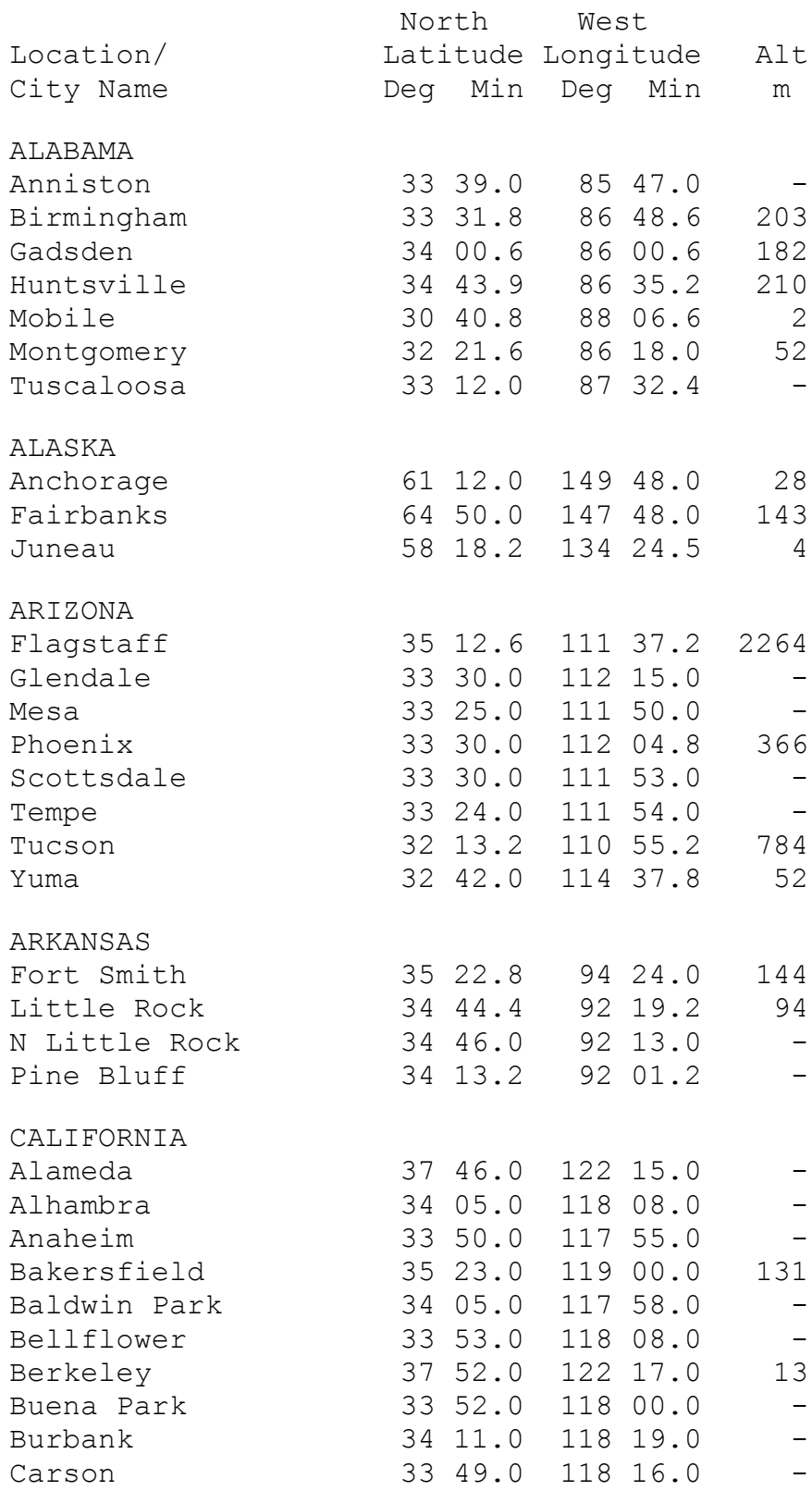

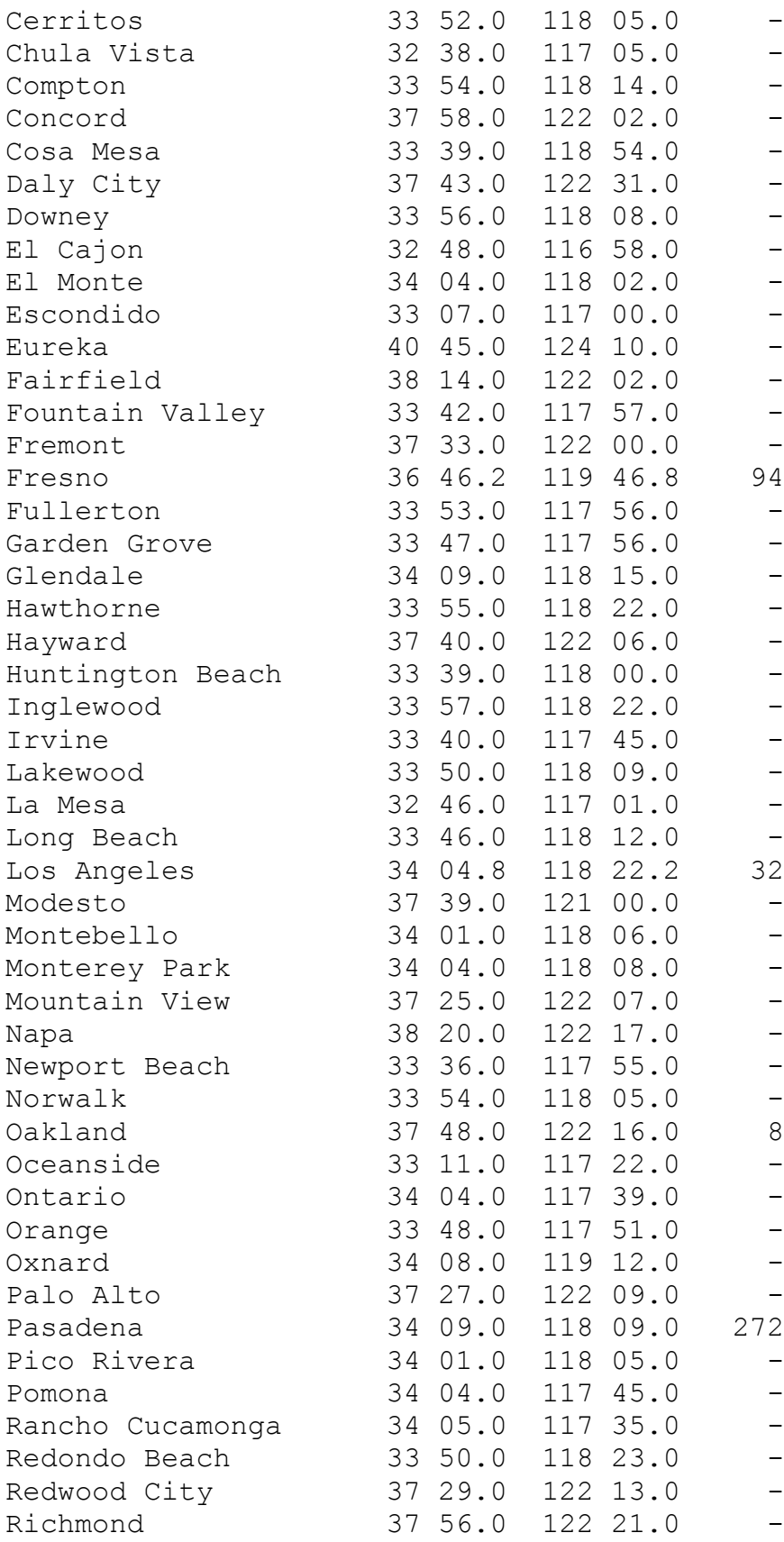

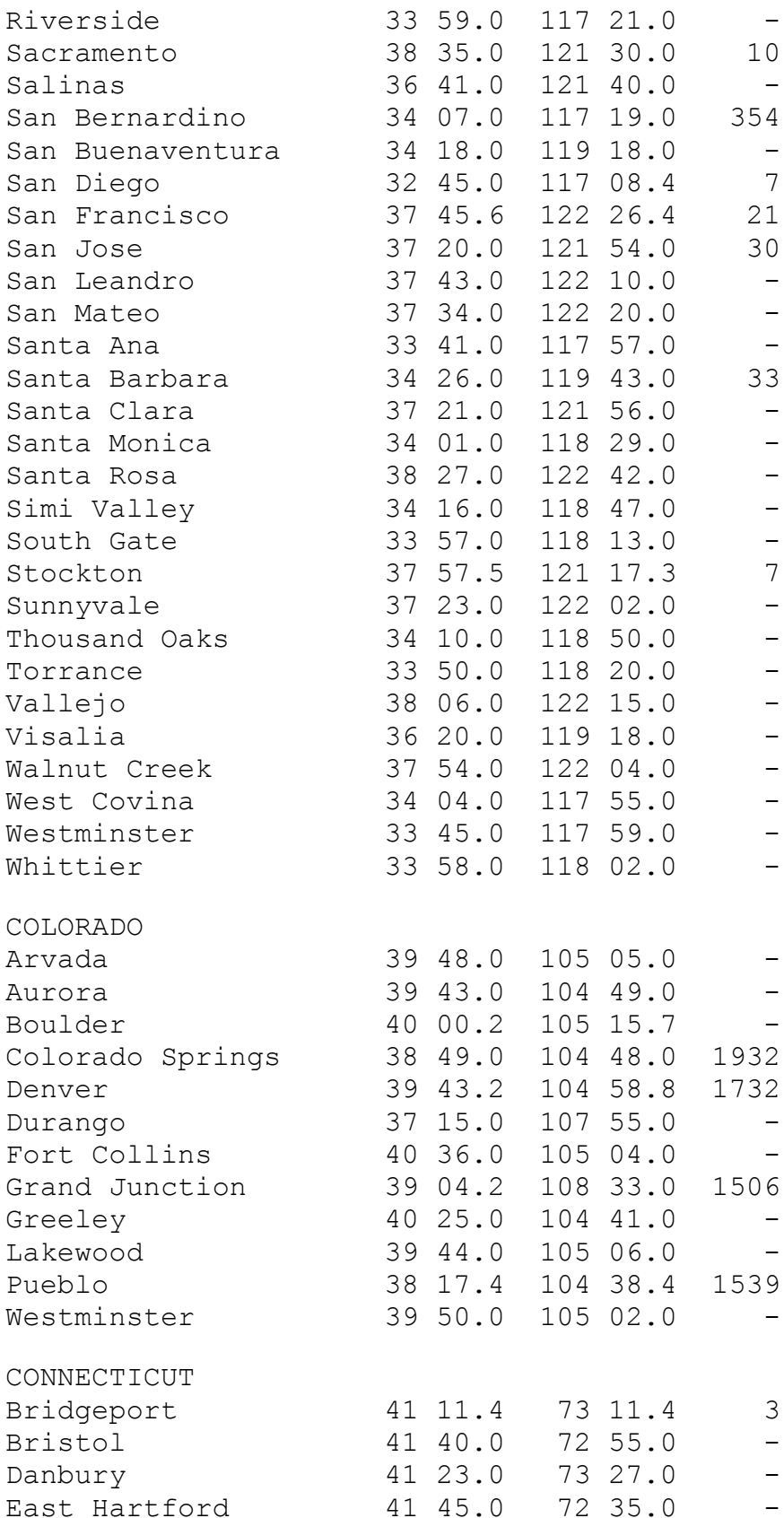

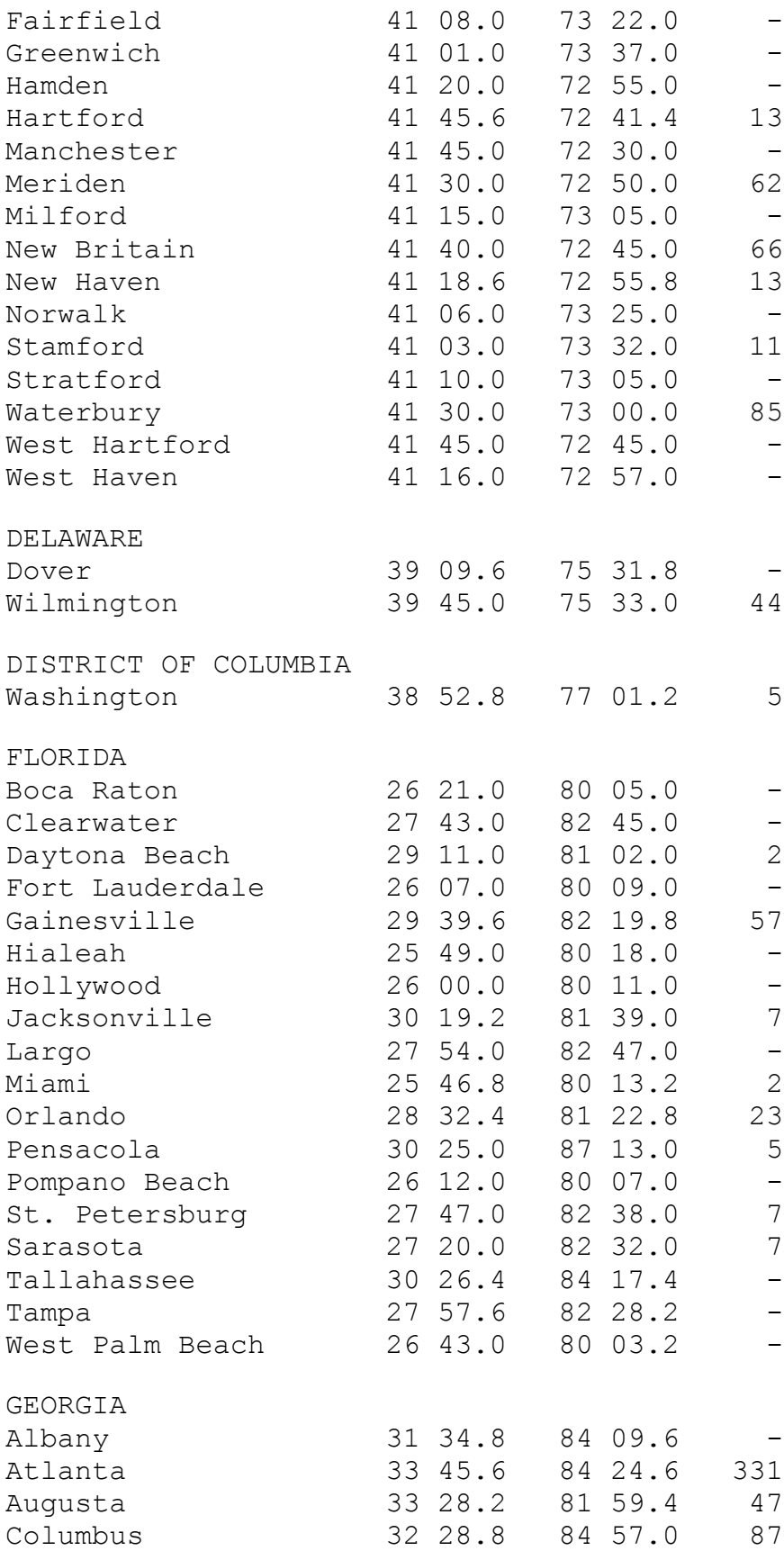

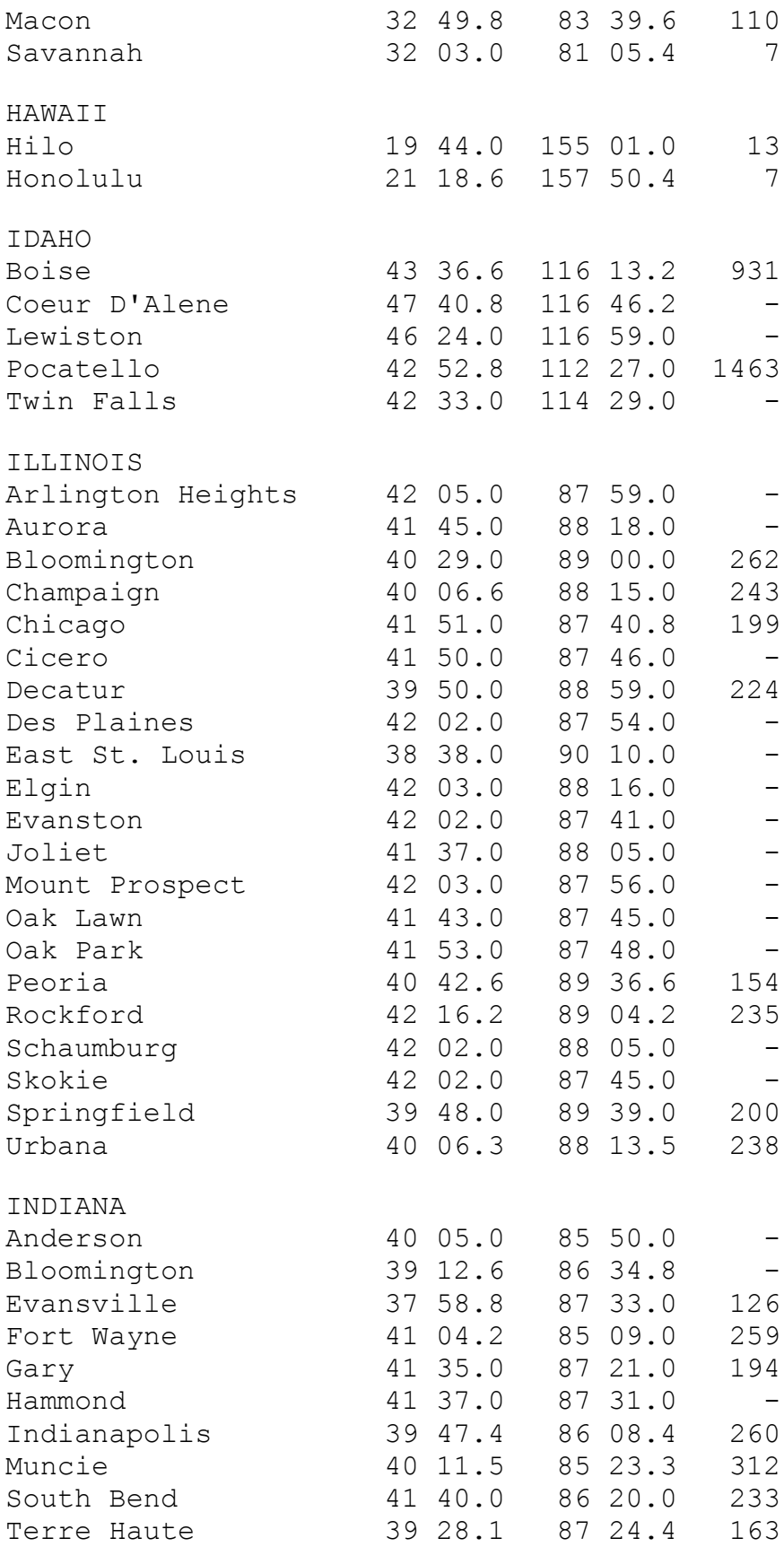

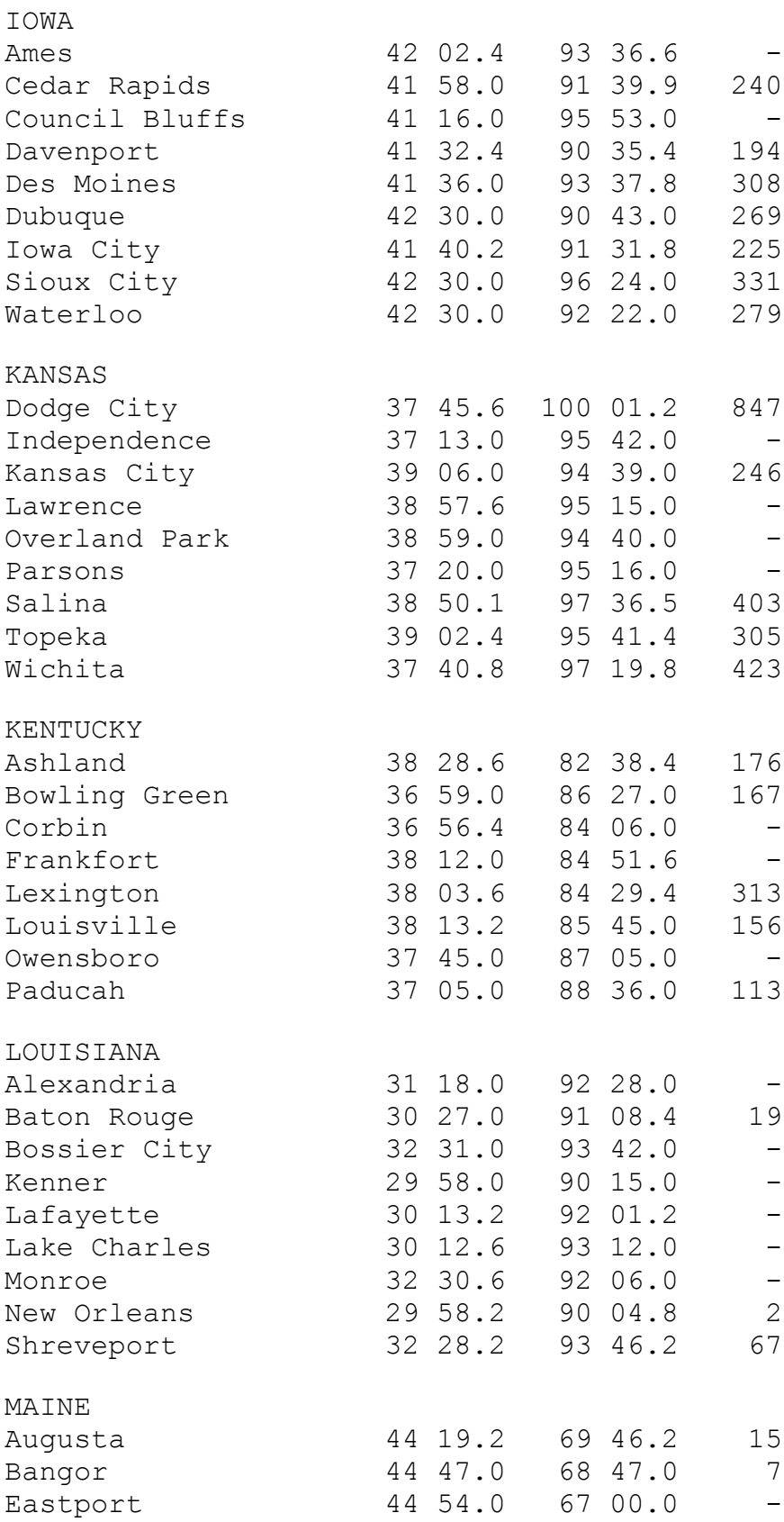

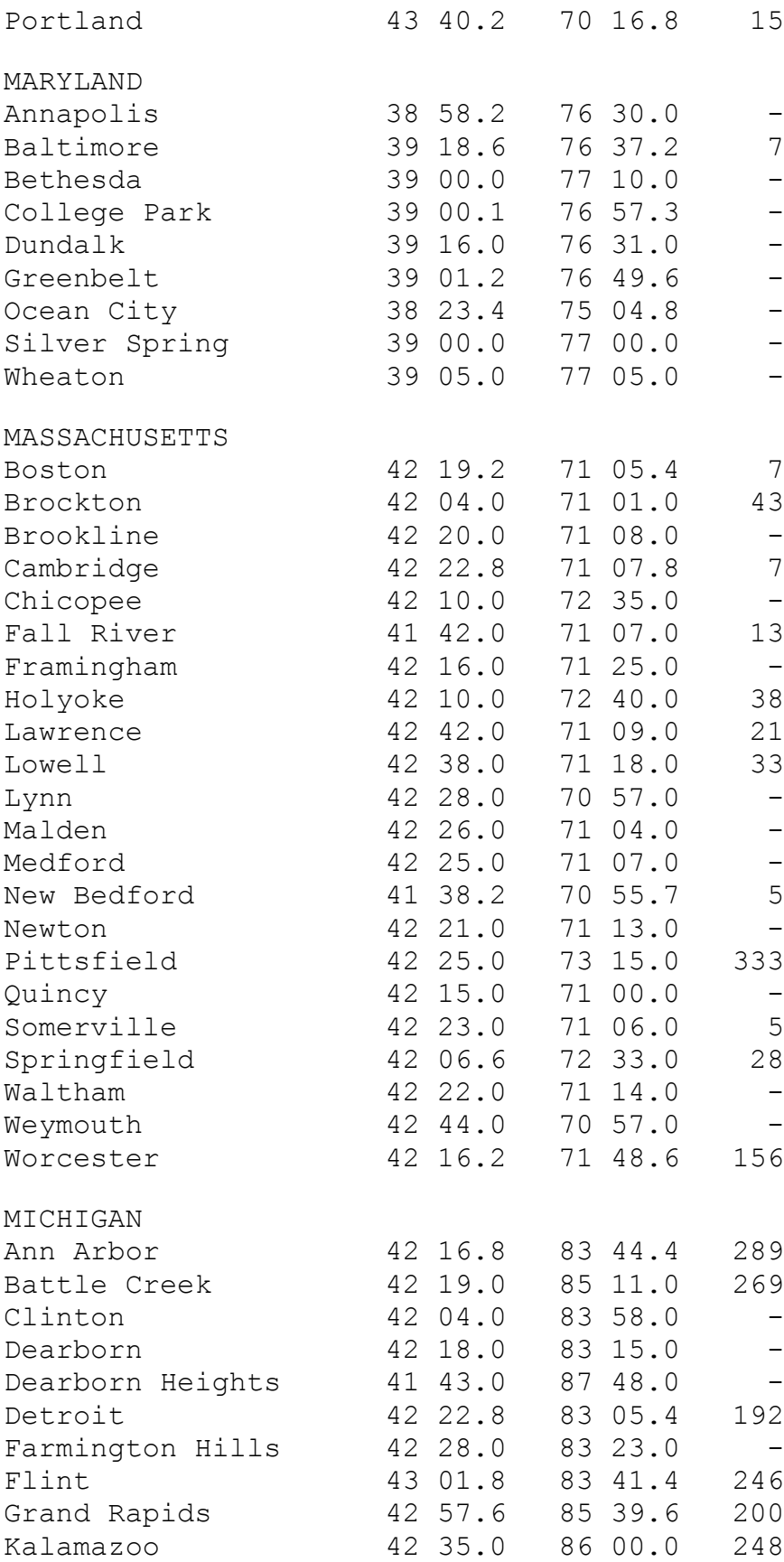

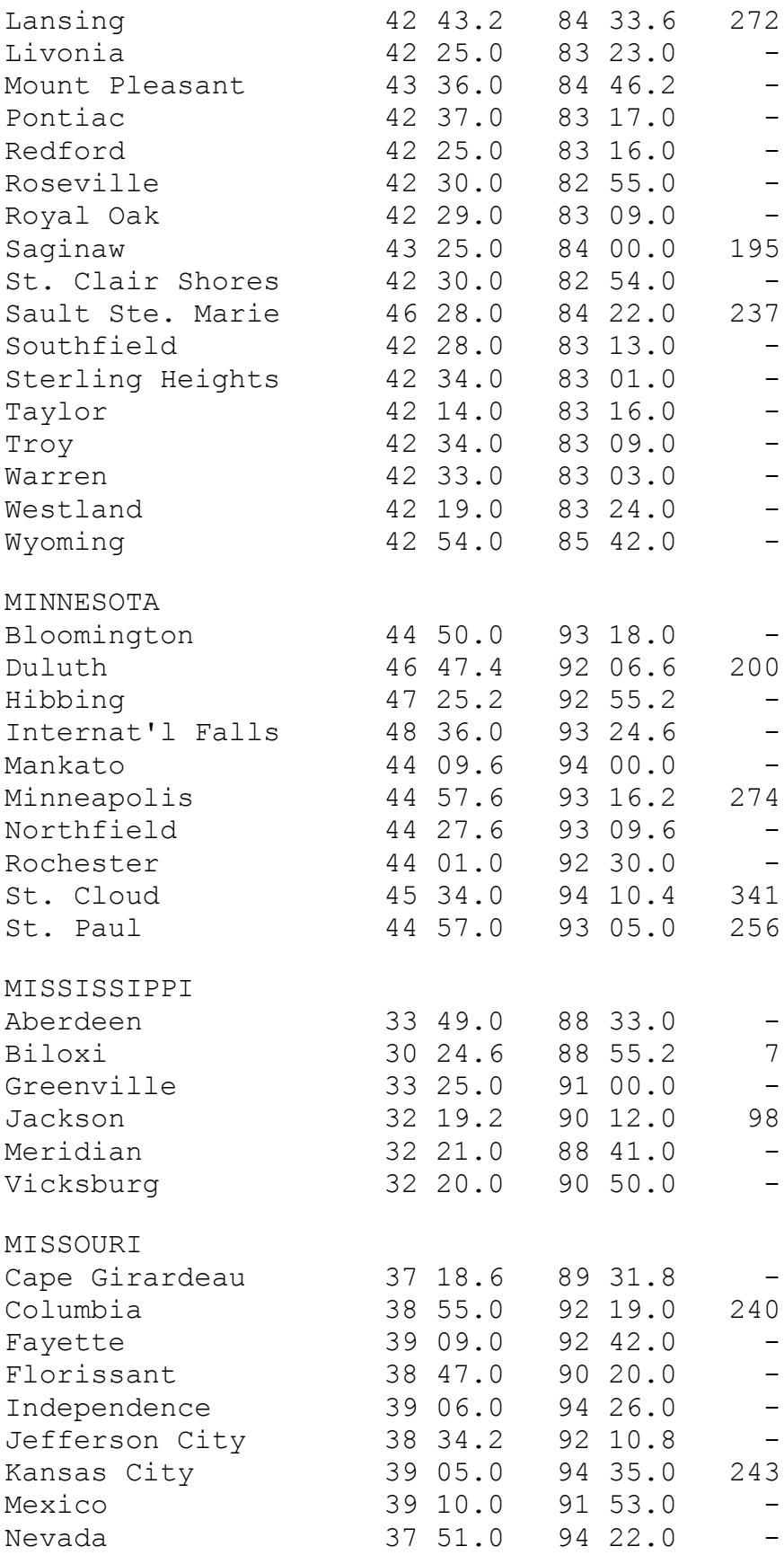

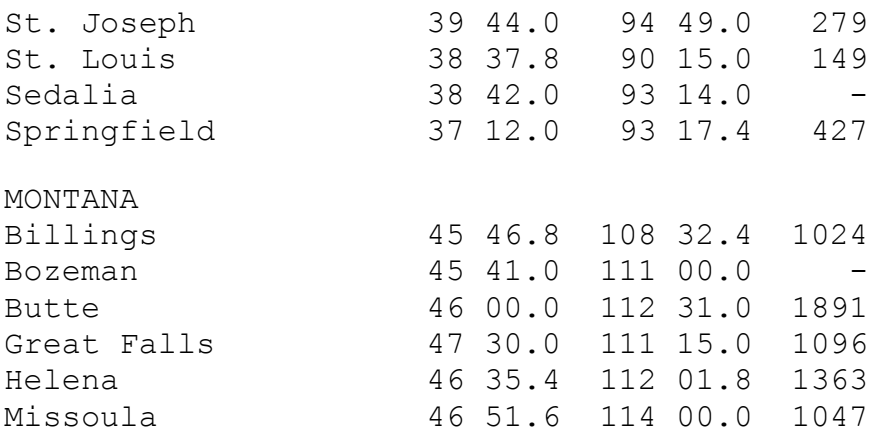

# USA - Nebraska to Wyoming

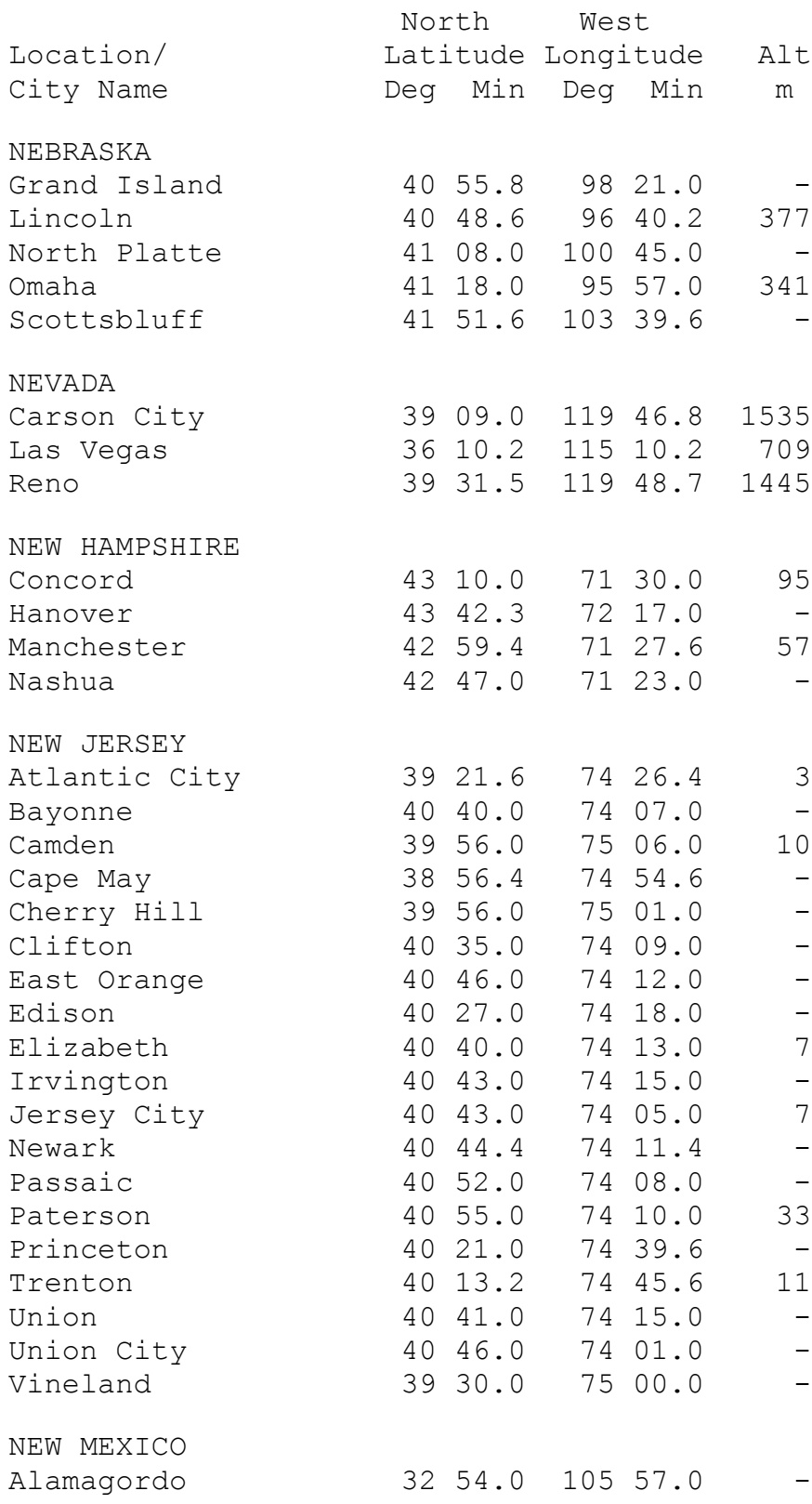

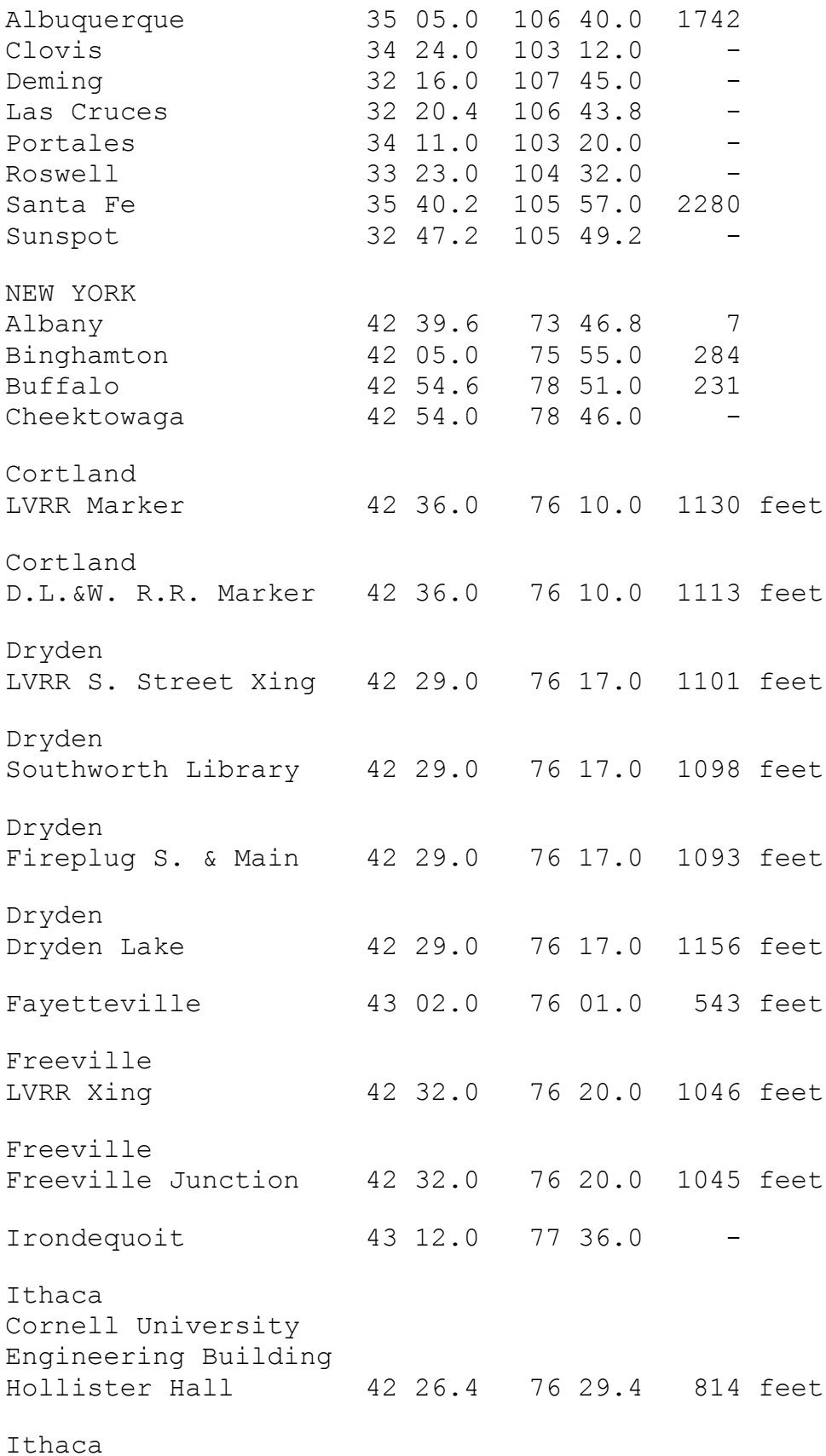

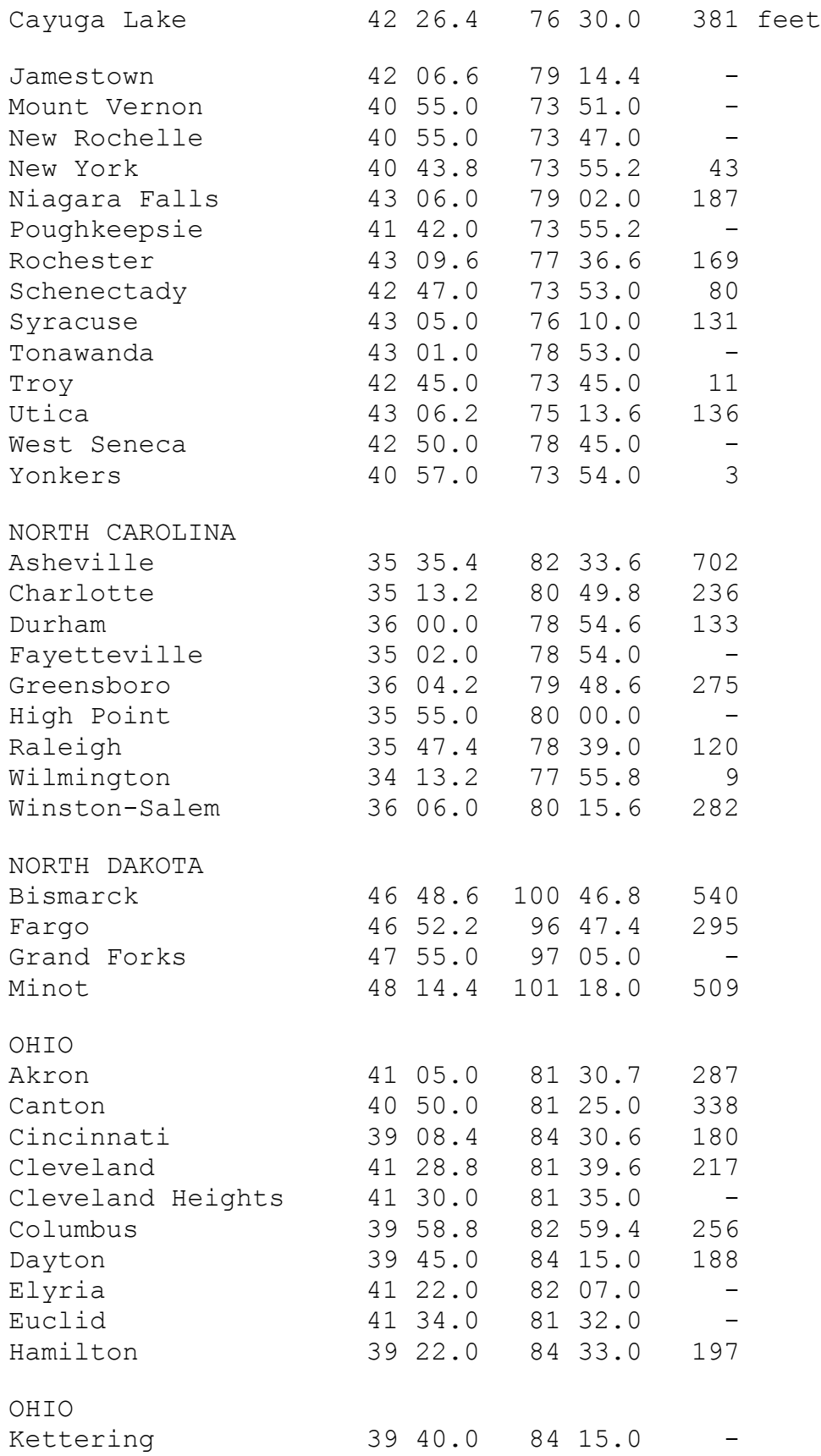

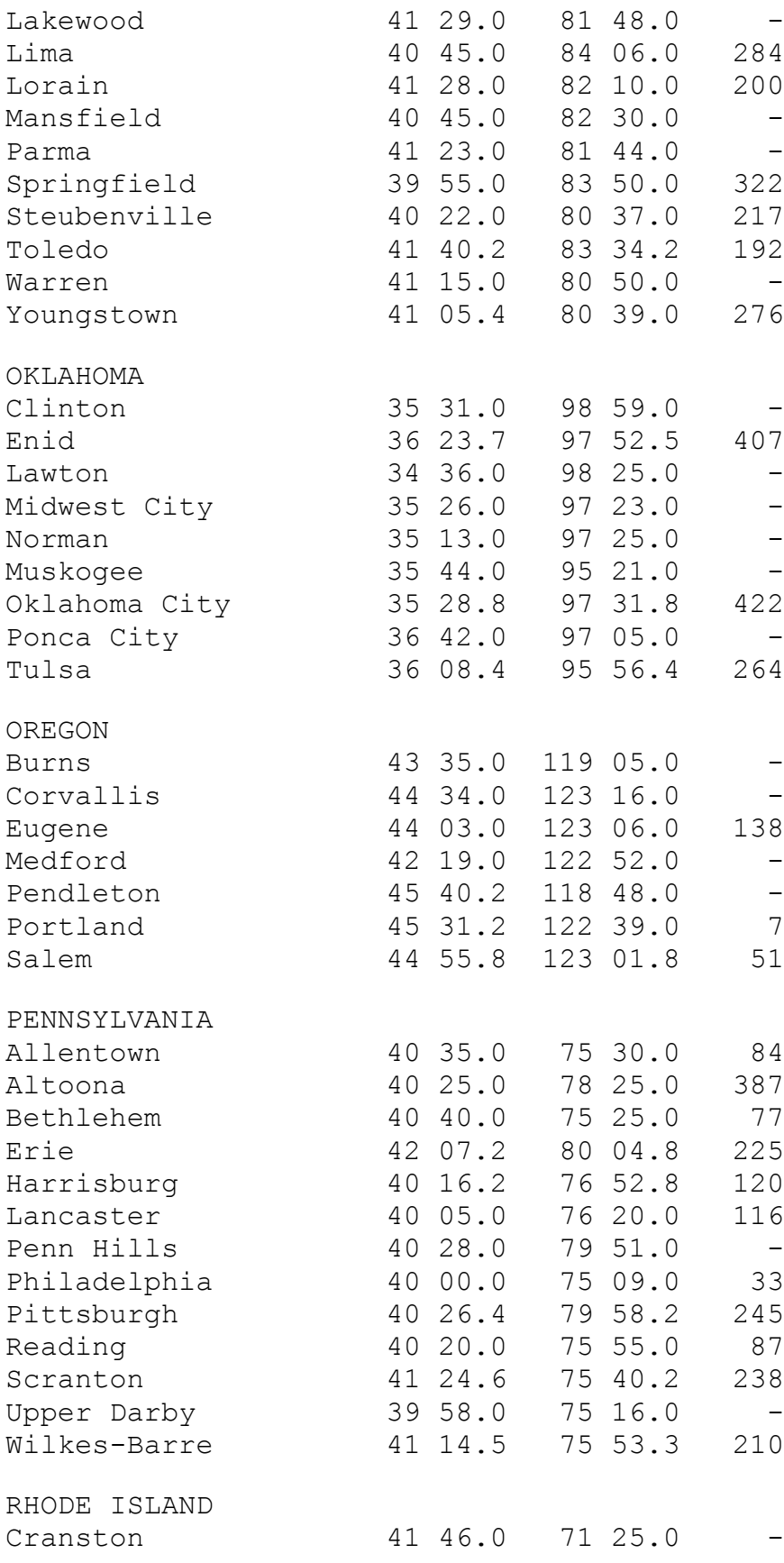

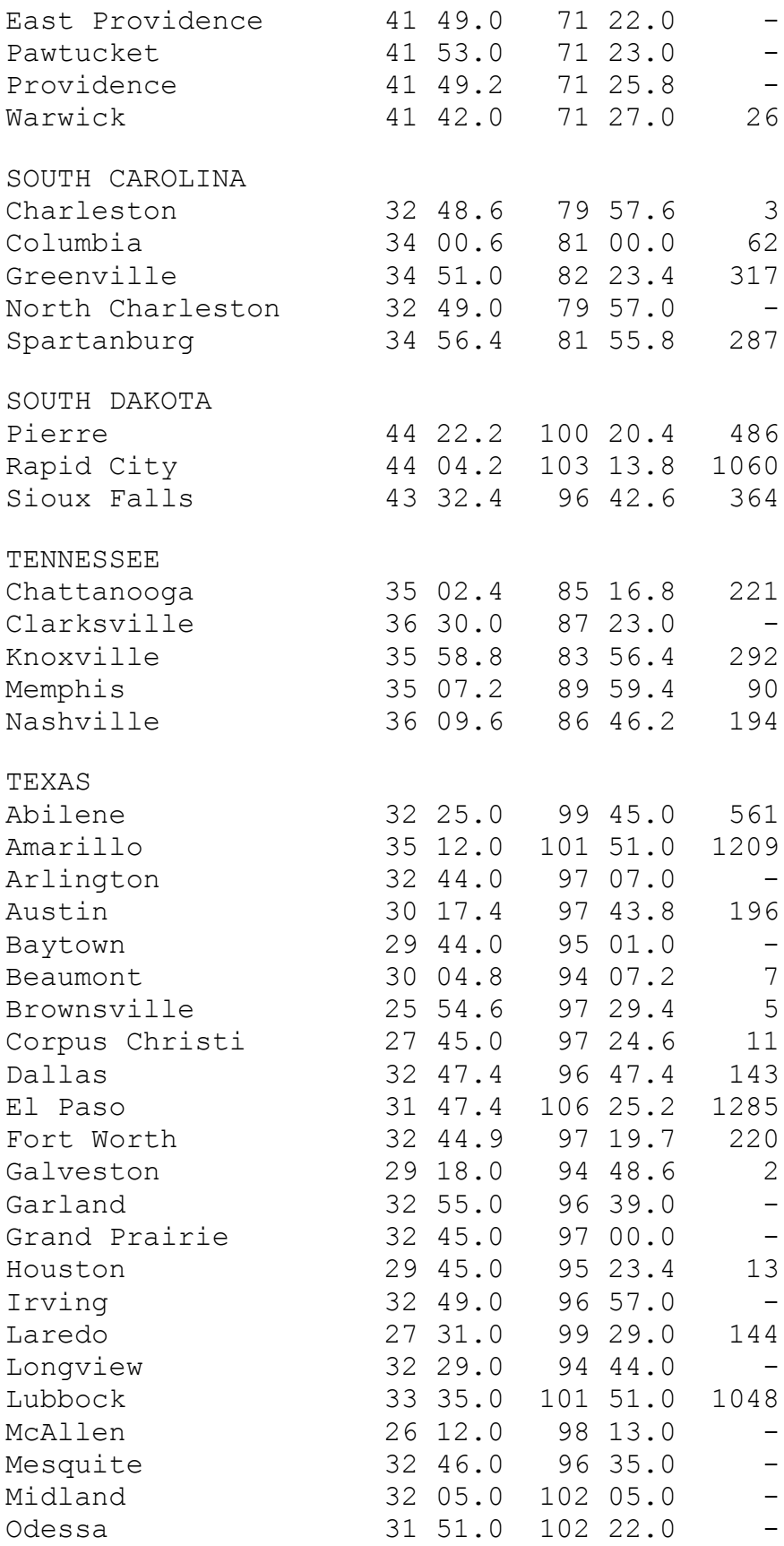

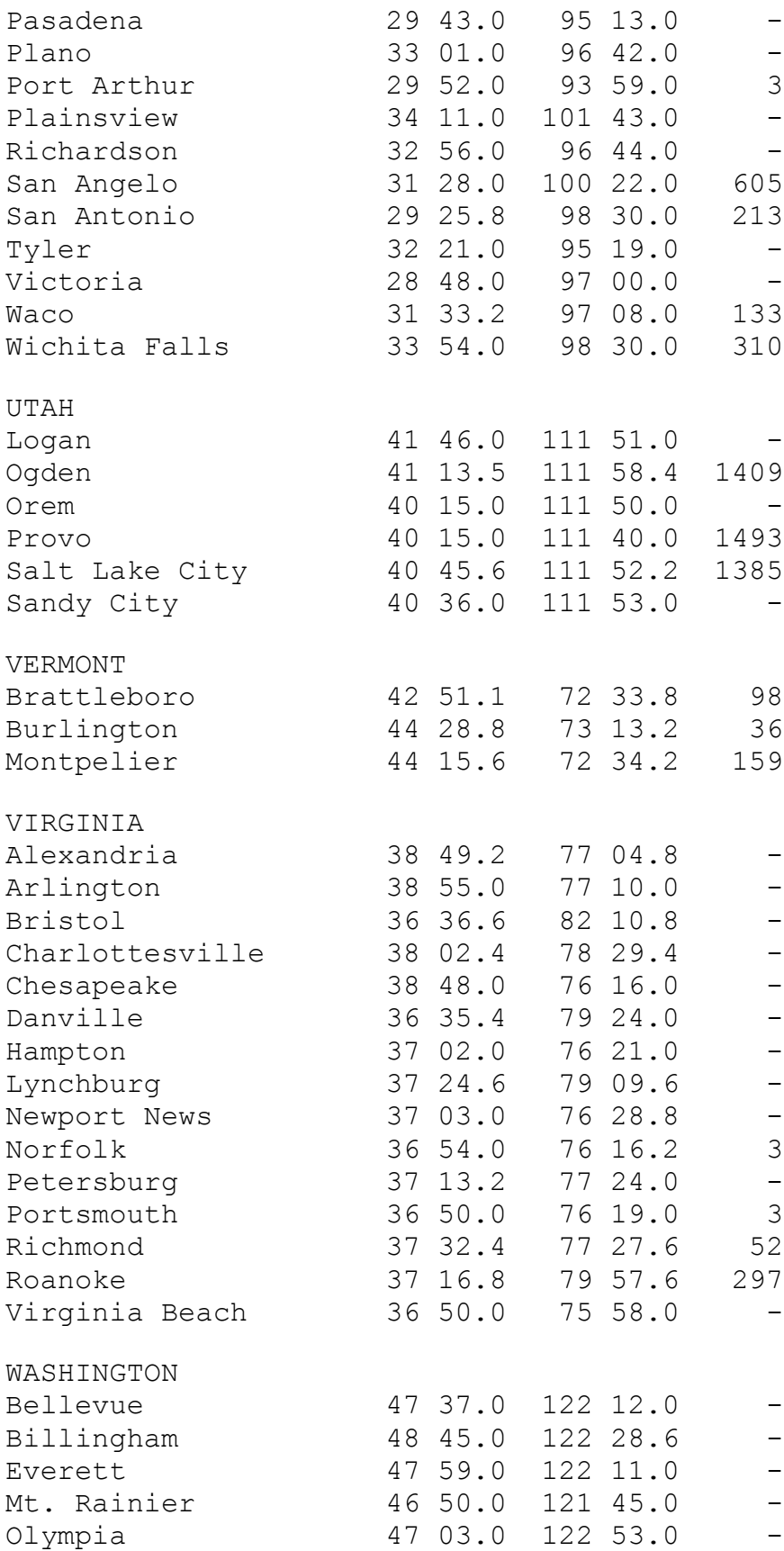

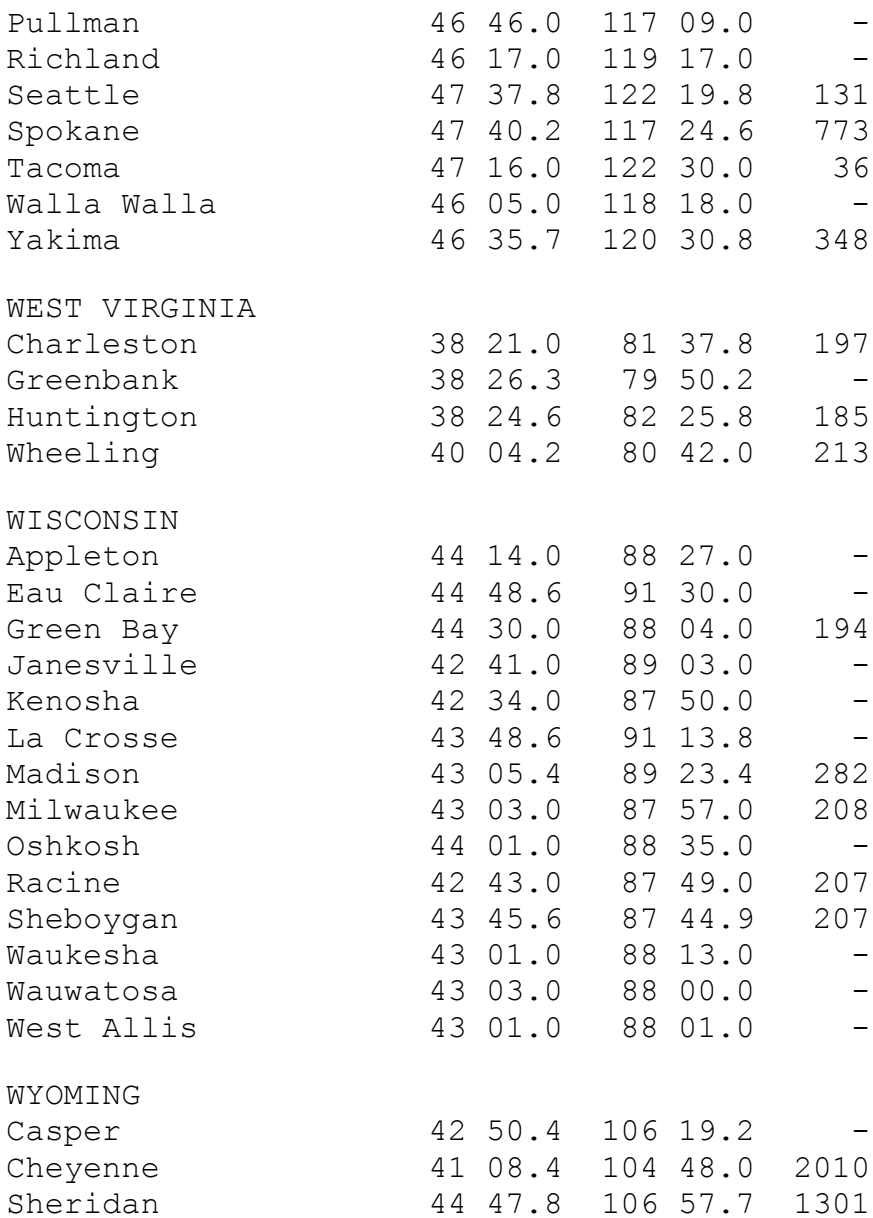

# European Cities

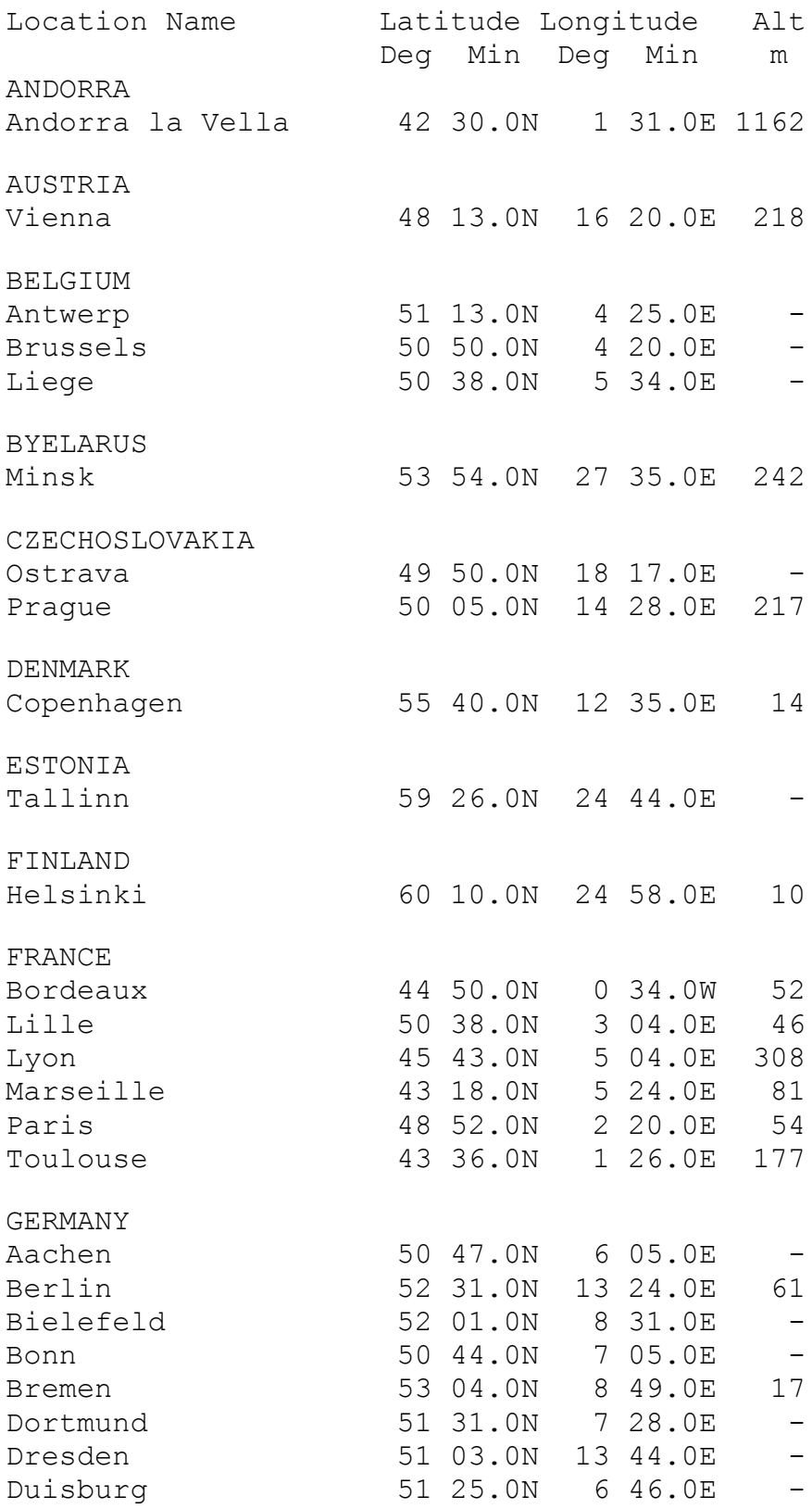

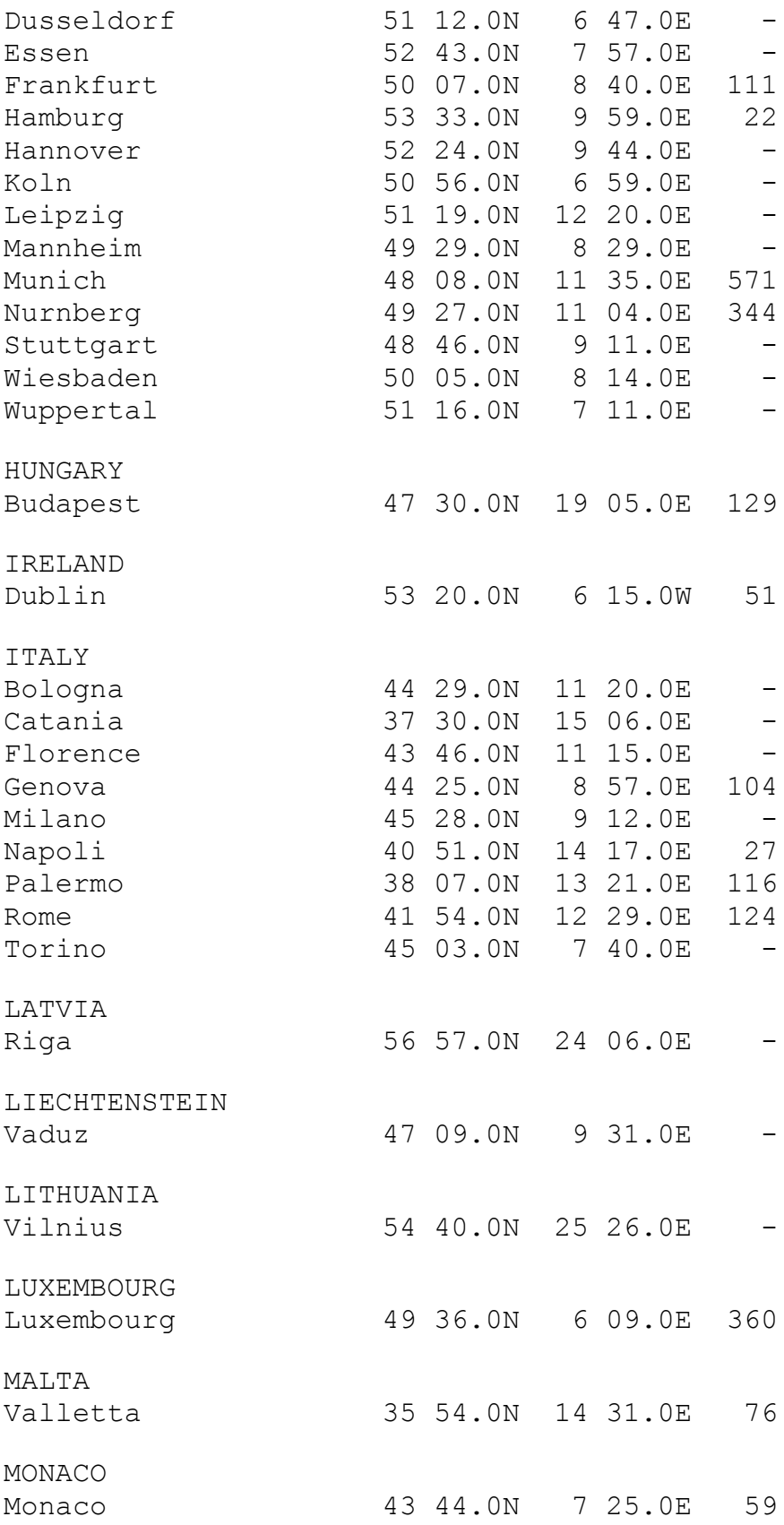

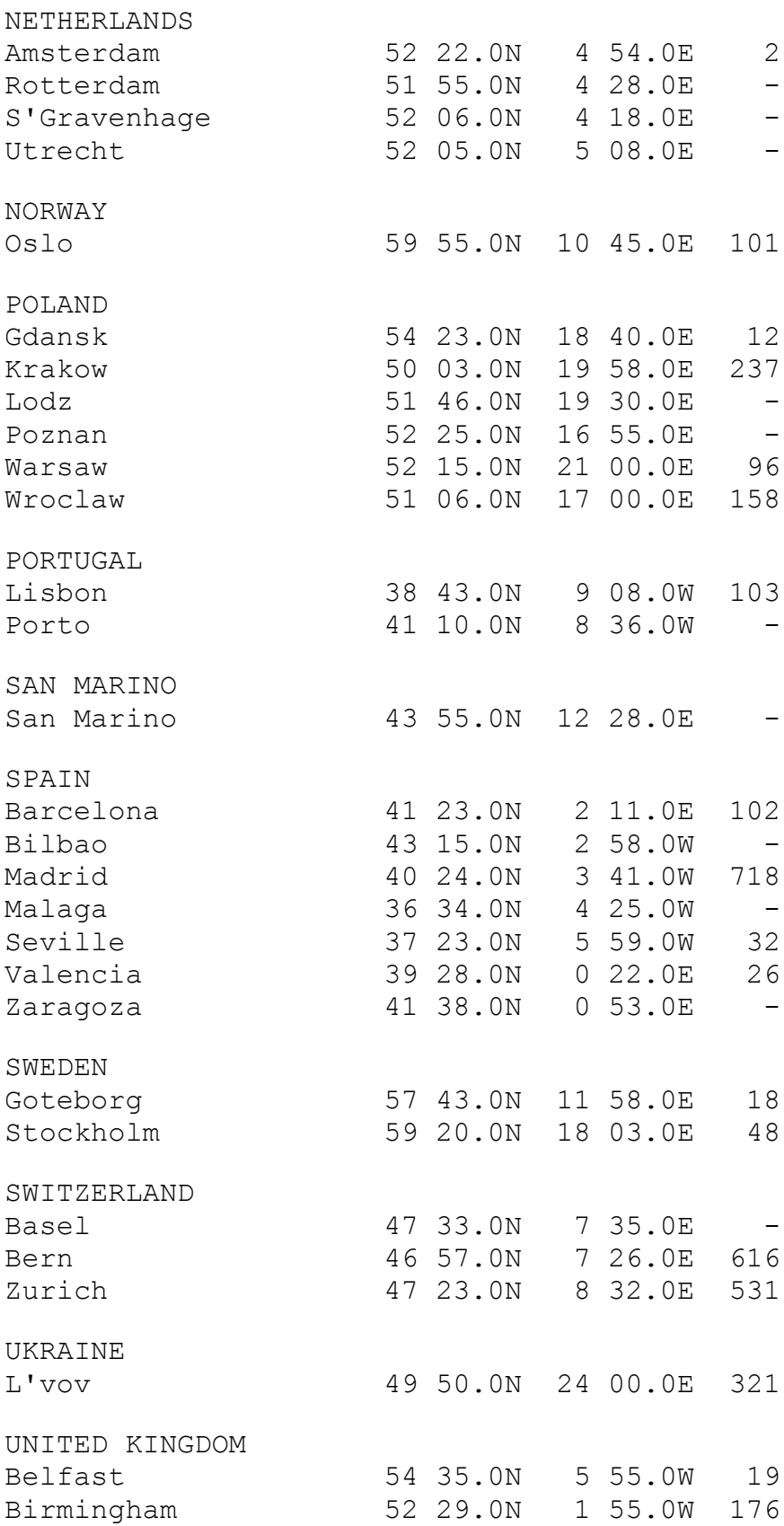

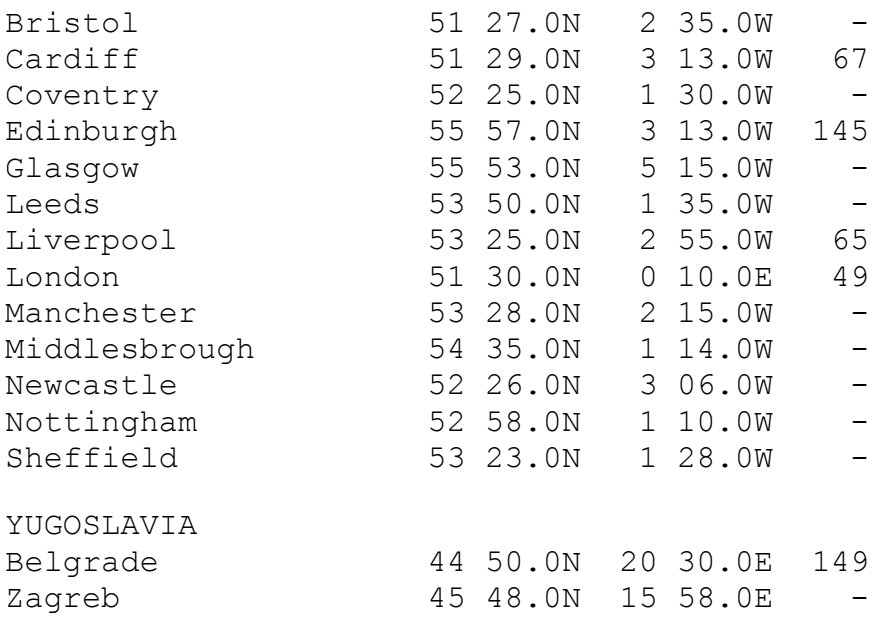